日立アドバンストサーバ HA8000Vシリーズ HA8000シリーズ

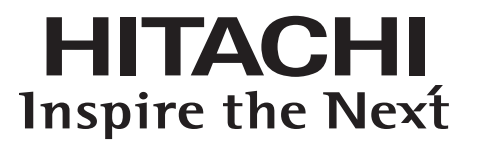

# 17型カラー 液晶ディスプレイ 取扱説明書

**GQ-DT7173U** 

マニュアルはよく読み、保管してください。 製品を使用する前に、安全上の指示をよく読み、十分理解してください。 このマニュアルは、いつでも参照できるよう、手近な所に保管してください。

### <span id="page-1-0"></span>**重要なお知らせ**

- 本書の内容の一部、または全部を無断で転載したり、複写することは固くお断わりします。
- 本書の内容について、改良のため予告なしに変更することがあります。
- 本書の内容については万全を期しておりますが、万一ご不審な点や誤りなど、お気付き のことがありましたら、お買い求め先へご一報くださいますようお願いいたします。
- 本書に準じないで本製品を運用した結果については責任を負いません。 なお、保証と責任については保証書裏面の「保証規定」をお読みください。

### <span id="page-1-1"></span>**装置の信頼性について**

ご購入いただきました装置は、一般事務用を意図して設計・製作されています。生命、財産に 著しく影響のある高信頼性を要求される用途への使用は意図されていませんし、保証もされて いません。このような高信頼性を要求される用途へは使用しないでください。 高信頼性を必要とする場合には別システムが必要です。弊社営業部門にご相談ください。

一般事務用装置が不適当な、高信頼性を必要とする用途例 ・化学プラント制御 ・医療機器制御 ・緊急連絡制御など

## <span id="page-1-2"></span>**規制・対策などについて**

#### **電波障害自主規制について**

この装置は、クラス B 情報技術装置です。この装置は、家庭環境で使用することを目的として いますが、この装置がラジオやテレビジョン受信機に近接して使用されると、電波障害を引き 起こすことがあります。取扱説明書にしたがって正しい取り扱いをしてください。

VCCI-B

### **液晶ディスプレイに関するご注意**

液晶ディスプレイは、精密度の高い技術で作られておりますが、画面の一部に点灯しないドッ トや常時点灯しているドットが見えることがあります。これは、液晶ディスプレイの特性によ るものであり、故障ではありませんので、あらかじめご了承ください。本製品のドット抜けの 割合は、0.00013% 以下です。

本製品は、ISO9241-307 基準に従い、ドット抜けの割合基準値は 1 サブピクセル(副画素) 単位で計算しております。

注 一般的な言い方として「画素」を「ドット」という言葉で表現しておりますが、ISO9241-307 に従い、正確に 表現すると、「画素」は「ピクセル(pixel)」、「ドット」は「副画素」とも呼ばれ「サブピクセル(sub pixels)」 となります。つまり、「画素」は実体のある副画素と言われる発光する点から構成され、「副画素」は、画素に色 または階調を与えるもので、一つの画素内で個別に処理される分割された画素内部構造を示します。

### **輸出規制について**

本製品を輸出される場合には、外国為替および外国貿易法の規制ならびに米国の輸出管理規則 など外国の輸出関連法規をご確認のうえ、必要な手続きをお取りください。なお、ご不明な場 合はお買い求め先にお問い合わせください。

### **海外での使用について**

本製品は日本国内専用です。国外では使用しないでください。

なお、他国には各々の国で必要となる法律、規格などが定められており、本製品は適合してい ません。

### **装置の廃棄について**

事業者が廃棄する場合、廃棄物管理表(マニフェスト)の発行が義務づけられています。詳し くは、各都道府県産業廃棄物協会にお問い合わせください。廃棄物管理表は(社)全国産業廃 棄物連合会に用意されています。

個人が廃棄する場合、お買い求め先にご相談いただくか、地方自治体の条例または規則にした がってください。

### <span id="page-2-0"></span>**登録商標・商標について**

Microsoft, Windows は米国 Microsoft Corporation の米国およびその他の国における登録商 標または商標です。

そのほか、本マニュアル中の製品名および会社名は、各社の商標または登録商標です。

### <span id="page-2-1"></span>**版権について**

このマニュアルの内容はすべて著作権によって保護されています。このマニュアルの内容の一 部または全部を、無断で転載することは禁じられています。

© Hitachi, Ltd. 2014, 2020. All rights reserved.

## <span id="page-3-0"></span>**はじめに**

このたびは日立 17 型カラー液晶ディスプレイ(以下ディスプレイ)を お買い上げいただき、誠にありがとうございます。このマニュアルは、 ディスプレイの設置と接続や取り扱いの注意など、使用するために必要 な事柄について記載しています。

## <span id="page-3-1"></span>**ご確認いただくこと**

ご使用になる前に、次の点をご確認ください。 もし不具合がある場合は、お買い求め先にご連絡ください。

- 形式が注文どおりのものであるか?
- 輸送中に破損したところはないか?
- 構成品がすべてそろっているか?
	- ディスプレイ(本体)
	- 電源コード
	- ◆ D-Sub ケーブル (信号ケーブル)
	- ベーススタンド
	- ◆ M4 ネジ 4 個 (液晶ディスプレイ収納ユニット (GQ-RL7503) 搭載用)
	- 取扱説明書(本書)
	- 保証書

### <span id="page-3-2"></span>**製品の形状について**

出荷時期により、ディスプレイの形状が異なる場合があります。 機能について差はありませんが、ボタン名称や OSD メニューなどに差異があります。ご使用 のディスプレイの出荷時期と形状を確認して、本マニュアルをお読みください。

## <span id="page-4-0"></span>**マニュアルの表記**

### **マークについて**

マニュアル内で使用しているマークの意味は次のとおりです。

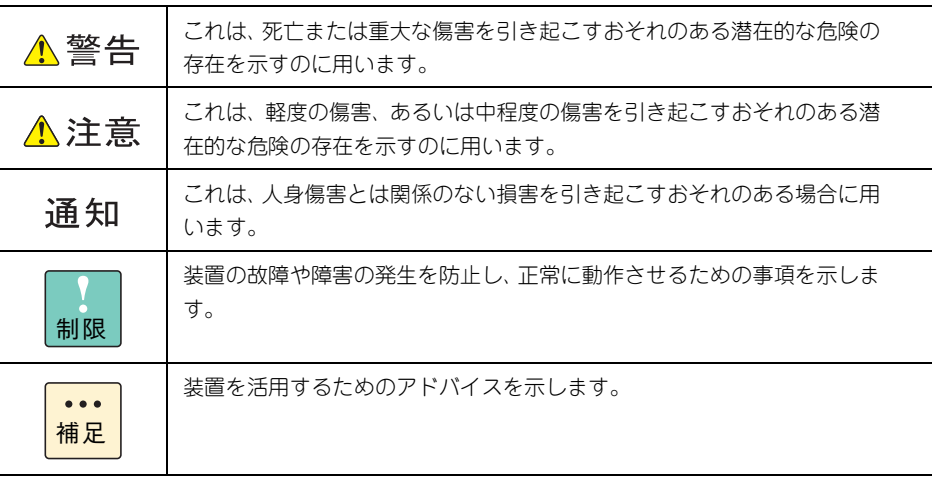

## <span id="page-5-0"></span>**お問い合わせ先**

ここでは、ご質問や不具合の内容に応じたお問い合わせ先をご案内して います。

### <span id="page-5-1"></span>**最新情報は**

「HA8000V ホームページ」で、製品情報や重要なお知らせ、技術情報などの最新情報を提供し ております。

■ ホームページアドレス <http://www.hitachi.co.jp/ha8000v/>

### <span id="page-5-2"></span>**操作や使いこなしについて**

本製品のハードウェアの機能や操作方法に関するお問い合わせは、HCA センター(Hitachi カ スタマ・アンサ・センター)でご回答いたしますので、次のフリーダイヤルにおかけください。 受付担当がお問い合わせ内容を承り、専門エンジニアが折り返し電話でお答えするコールバッ ク方式を取らせていただきます。

**HCA センター(Hitachi カスタマ・アンサ・センター)**

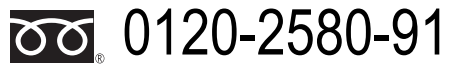

受付時間

9:00 ~ 12:00 / 13:00 ~ 17:00 (土・日・祝日、年末年始、夏季休暇など弊社指定休日を除く)

#### お願い

- 質問内容を FAX でお送りいただくこともありますので、ご協力をお願いいたします。
- Hitachi カスタマ・アンサ・センターでお答えできるのは、本製品のハードウェアの機能 や操作方法などです。ハードウェアに関する技術支援や、OS や各言語によるユーザープ ログラムの技術支援は除きます。
- 明らかにハードウェア障害と思われる場合は、販売会社または保守会社にご連絡ください。

## <span id="page-6-0"></span>**欠品・初期不良・故障について**

本製品の納入時の欠品や初期不良および修理に関するお問い合わせは、日立コールセンタにご 連絡ください。

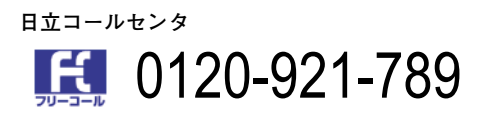

受付時間

9:00 ~ 18:00 (土・日・祝日、年末年始、夏季休暇など弊社指定休日を除く)

お願い

お電話の際には、製品同梱の保証書をご用意ください。

### <span id="page-6-1"></span>**ハードウェア障害について**

本製品の深刻なエラーが発生したときは、お買い求め先の販売会社または、ご契約の保守会社 にご連絡ください。ご連絡先はご購入時にお控えになった連絡先をご参照ください。なお、日 立コールセンタでもハードウェア障害に関するお問い合わせを承っております。

**お問い合わせ先**

お問い合わせ先

## <span id="page-7-0"></span>**サポート&サービスのご案内**

液晶ディスプレイを最良な状態でお使いいただくためのサポートサービ スについて説明します。

## <span id="page-7-1"></span>**保守サービスについて**

ディスプレイをご購入いただいた日から 1 年間は、無償保守を行います。 保証書は紛失しないよう、大切に保管してください。

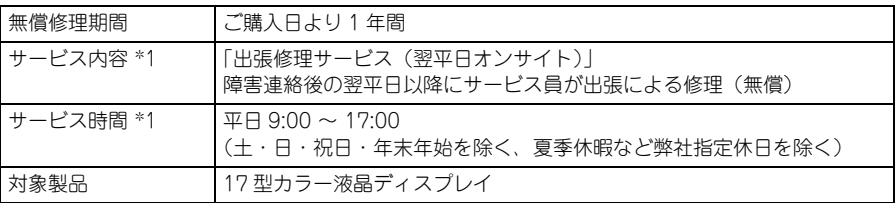

\*1 交通事情・天候や地理条件(島嶼や山間部、遠隔地)などにより、上記日時は変更となる場合があります。

無償修理期間後の保守サービスや、無償修理期間中でも別の保守サービスをお受けになる際は、 お買い求め先にご相談ください。

## <span id="page-7-2"></span>**保守サービスの種類**

■ 契約保守

あらかじめお客様とお買い求め先の間で「保守契約」を結び、製品にトラブルが発生し た場合に保守サービスを行います。

■ パーコール保守

何らかの事情で、上記の保守契約を結んでいないお客様からの修理依頼を受け、保守サー ビスを行います。

## <span id="page-7-3"></span>**保守サービス期間について**

保守サービス期間は、製品の納入時より 5 年間です。

## <span id="page-8-0"></span>**製品保証について**

- 保証規定 保証規定は保証書の裏面に記載されておりますので、よくお読みください。
- 保証期間 保証期間は保証書に記載されておりますのでご参照ください。
- 有寿命部品の扱いについて

ディスプレイには、使用しているうちに劣化・消耗する有寿命部品があります。 寿命に達した有寿命部品は故障の原因となりますので、早期に交換することをお勧めし ます。詳細は[「有寿命部品」P.31](#page-48-0) をご参照ください。

## **安全にお使いいただくために**

安全に関する注意事項は、下に示す見出しによって表示されます。これは安全警告記号と「警告」、「注意」 および「通知」という見出し語を組み合わせたものです。

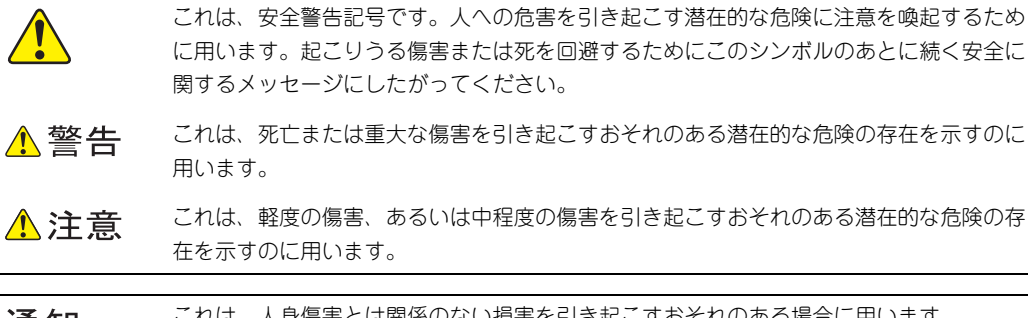

これは、人身傷害とは関係のない損害を引き起こすおそれのある場合に用います。 通知

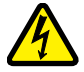

【表記例 1】感電注意

△の図記号は注意していただきたいことを示し、△の中に「感電注意」などの注意事項の 絵が描かれています。

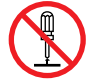

【表記例 2】分解禁止 の図記号は行ってはいけないことを示し、 の中に「分解禁止」などの禁止事項の絵が 描かれています。

なお、への中に絵がないものは、一般的な禁止事項を示します。

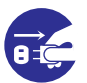

【表記例 3】電源プラグをコンセントから抜け ●の図記号は行っていただきたいことを示し、●の中に「電源プラグをコンセントから抜 け」などの強制事項の絵が描かれています。 なお、 は一般的に行っていただきたい事項を示します。

#### **安全に関する共通的な注意について**

次に述べられている安全上の説明をよく読み、十分理解してください。

- 操作は、このマニュアル内の指示、手順にしたがって行ってください。
- 本製品やマニュアルに表示されている注意事項は必ず守ってください。
- 本製品を接続するシステム装置のマニュアルも参照し、記載されている注意事項を必ず守ってください。

これを怠ると、人身上の傷害やシステムを含む財産の損害を引き起こすおそれがあります。

#### **操作や動作は**

マニュアルに記載されている以外の操作や動作は行わないでください。 本製品について何か問題がある場合は、電源を切り、電源プラグをコンセントから抜いたあと、お買い求め 先にご連絡いただくか保守員をお呼びください。

#### **自分自身でもご注意を**

本製品やマニュアルに表示されている注意事項は、十分検討されたものです。それでも、予測を超えた事態 が起こることが考えられます。操作にあたっては、指示にしたがうだけでなく、常に自分自身でも注意する ようにしてください。

<span id="page-9-0"></span>x

## <span id="page-10-0"></span>**一般的な安全上の注意事項**

本製品の取り扱いにあたり次の注意事項を常に守ってください。

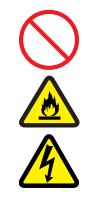

#### **電源コードの取り扱い**

電源コードは付属のものを使用し、次のこ とに注意して取り扱ってください。取り扱 いを誤ると、電源コードの銅線が露出した り、ショートや一部断線で過熱して、感電 や火災の原因となります。

- 物を載せない
- 引っぱらない
- 押し付けない
- 折り曲げない
- ねじらない
- 加工しない
- 熱器具のそばで使用しない
- 加熱しない
- 束ねない
- ステップルなどで固定しない
- コードに傷がついた状態で使用しない
- 紫外線や強い可視光線を連続して当て ない
- アルカリ、酸、油脂、湿気へ接触させ ない
- 高温環境で使用しない
- 定格以上で使用しない
- ほかの装置で使用しない
- 電源プラグを持たずにコンセントの抜 き差しをしない
- 電源プラグを濡れた手で触らない
- 電源プラグを差し込んだままディスプ レイを移動しない

なお、電源プラグはすぐに抜けるよう、コ ンセントの周りには物を置かないでくだ さい。

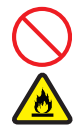

#### **タコ足配線**

同じコンセントに多数の電源プラグを接 続するタコ足配線はしないでください。 コードやコンセントが過熱し、火災の原因 となるとともに、電力使用量オーバーでブ レーカが落ち、ほかの機器にも影響を及ぼ します。

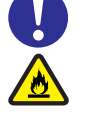

#### **電源プラグの接触不良やトラッキング**

電源プラグは次のようにしないと、トラッ キングの発生や接触不良で過熱し、火災の 原因となります。

- 電源プラグは根元までしっかり差し込 んでください。
- 電源プラグはほこりや水滴が付着して いないことを確認し、差し込んでくだ さい。付着している場合は乾いた布な どで拭き取ってから差し込んでくださ い。
- グラグラしないコンセントをご使用く ださい。
- コンセントの工事は、専門知識を持っ た技術者が行ってください。

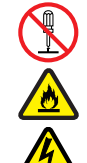

#### **修理・改造・分解**

本マニュアルの指示にしたがって行う VESA アームの取り付け作業を除いては、 自分で修理や改造・分解をしないでくださ い。感電や火災、やけど、けがの原因とな ります。特にディスプレイ内部は高電圧部 が数多くあり、万一触ると危険です。

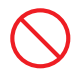

#### **梱包用ポリ袋**

ディスプレイの梱包用エアーキャップな どのポリ袋は、小さなお子様の手の届くと ころに置かないでください。かぶったりす ると窒息するおそれがあります。

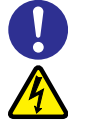

#### **電源コンセントの取り扱い**

- 電源コンセントは使用する電圧に応 じ、指定のコードに合わせた電源コン セントをご使用ください。その他のコ ンセントを使用すると感電や火災の原 因となります。 [→「コンセントについて」P.6](#page-23-0)
- コンセントの接地極は、感電防止のた めに、アース線を専門の電気技術者が 施工したアース端子に接続してくださ い。接続しないと、万一電源の故障時 などに感電するおそれがあります。

xi

### **安全にお使いいただくために (続き)**

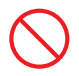

#### **液晶パネルの破損**

- 液晶パネルが破損し、液晶が漏れ出た 場合は、吸い込んだり飲んだりしない ようご注意ください。中毒を起こす原 因となります。 万一目や口に入ってしまった場合は、 水でゆすぎ医師の診断を受けてくださ い。手や衣類についてしまった場合は、 アルコールなどで拭き取り、水洗いし てください。
- 液晶パネルはガラスでできています。 液晶パネルが破損したときは、ガラス の破片には直接触れないでください。 けがをするおそれがあります。

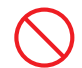

#### **目的以外の使用**

踏み台やブックエンドなど、ディスプレイ 本来の目的用途以外に利用しないでくだ さい。壊れたり倒れたりし、けがやディス プレイの故障の原因となります。

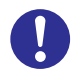

#### **信号ケーブル**

- ケーブルは足などを引っかけたり、 引っぱったりしないように配線してく ださい。引っかけたり、引っぱったり するとけがや接続機器の故障の原因と なります。また、データ消失のおそれ があります。
- ケーブルの上に重量物を載せないでく ださい。また、熱器具のそばに配線しな いでください。ケーブル被覆が破れ、接 続機器などの故障の原因となります。

**ディスプレイ上に物を置く**

ディスプレイの上には周辺機器や物を置 かないでください。周辺機器や物がすべり 落ちてけがの原因となります。また、置い た物の荷重によってはディスプレイの故 障の原因となります。

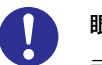

#### **眼精疲労**

ディスプレイを見る環境は 300 ~ 1000 ルクスの明るさにしてください。また、 ディスプレイを見続ける作業をするとき は 1 時間に 10 分から 15 分程度の休息を とってください。長時間ディスプレイを見 続けると眼に疲労が蓄積され、視力の低下 を招くおそれがあります。

## <span id="page-12-1"></span><span id="page-12-0"></span>**装置の損害を防ぐための注意**

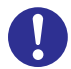

#### **使用環境の確認**

ディスプレイの使用環境は[「設置環境」](#page-20-0) [P.3](#page-20-0) に示す条件を満足してください。たと えば、温度条件を超える高温状態で使用す ると、内部の温度が上昇しディスプレイの 故障の原因となります。

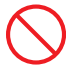

#### **使用する電源**

使用できる電源は AC100V です。それ以 外の電圧では使用しないでください。電圧 の大きさにしたがって内部が破損したり 過熱・劣化して、ディスプレイの故障の原 因となります。

#### **温度差のある場所への移動**

移動する場所間で温度差が大きい場合は、 表面や内部に結露することがあります。結 露した状態で使用するとディスプレイの 故障の原因となります。

すぐに電源を入れたりせず、使用する場所 で数時間そのまま放置し、室温とディスプ レイ内温度がほぼ同じに安定してからご 使用ください。たとえば、5 ℃の環境から 25 ℃の環境に持ち込む場合、2 時間ほど 放置してください。

#### **通気孔**

通気孔は内部の温度上昇を防ぐためのも のです。物を置いたり立てかけたりして通 気孔をふさがないでください。内部の温度 が上昇し、発煙や故障の原因となります。 また、通気孔は常にほこりが付着しないよ う、定期的に点検し、清掃してください。 → 「お手入れのしかた」 P.30

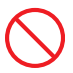

#### **強い磁気の発生体**

磁石やスピーカなどの強い磁気を発生す るものを近づけないでください。ディスプ レイの故障の原因となります。

#### **ディスプレイ内部への異物の混入**

ディスプレイ内部への異物の混入を防ぐ ため、次のことに注意してください。異物 によるショートや異物のたい積による内部 温度上昇が生じ、ディスプレイの故障の原 因となります。

- 通気孔などから異物を中に入れない
- 花ビン、植木鉢などの水の入った容器 や虫ピン、クリップなどの小さな金属 類をディスプレイの上や周辺に置かな い
- ディスプレイのカバーを外した状態で 使用しない

#### **落下などによる衝撃**

落下させたりぶつけるなど、過大な衝撃を 与えないでください。内部に変形や劣化が 生じ、ディスプレイの故障の原因となりま す。

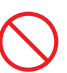

#### **接続端子への接触**

コネクターなどの接続端子に手や金属で 触れたり、針金などの異物を挿入したりし てショートさせないでください。発煙した り接触不良による故障の原因となります。

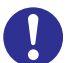

#### **煙霧状の液体**

煙霧状の殺虫剤などを使用するときは、事 前にビニールシートなどでディスプレイ を完全に包んでください。ディスプレイ内 部に入り込むと故障の原因となります。 また、このときディスプレイの電源は切っ てください。

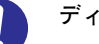

#### **ディスプレイの輸送**

ディスプレイを輸送する場合、常に梱包を 行ってください。また、梱包する向きに注 意してください。梱包しなかったり、間 違った向きで輸送すると、ディスプレイの 故障の原因となります。 なお、工場出荷時の梱包材の再利用は 1 回 のみ可能です。

## <span id="page-13-0"></span>**本マニュアル内の警告表示**

△警告

本マニュアル内にはありません。

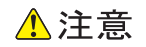

#### **不安定な場所での使用**

傾いたところや狭い場所など不安定な場所には置か ないでください。落ちたり倒れたりして、けがやディ スプレイの故障の原因となります。 『関連ページ』→ [P.12](#page-29-0)

#### **ベーススタンドの取り付け・取り外し**

- ベーススタンドを本体スタンド部の四隅に段差が なく、均一な面になっていることを確認してくだ さい。ベーススタンドと本体スタンド部が確実に 取り付けられていないと、本体が斜めになったり 外れたりし、けがをするおそれがあります。
- ベーススタンドにディスプレイ本体を取り付ける ときは、指をはさまないようにご注意ください。け がをするおそれがあります。
- リリースボタンを押す際に指をはさまないようご 注意ください。けがをするおそれがあります。

『関連ページ』→ [P.12](#page-29-1)[、P.15](#page-32-0)

#### **スタンドについて**

- 角度を調整するときは、両手でゆっくりと操作し てください。また、このとき液晶パネルに過度の ストレスがかからないよう操作してください。片 手で行ったり無理な力が加わったりすると、転倒 してけがやディスプレイの故障の原因となりま す。
- 角度を調整したり、取り付けたり取り外したりす るときは、ディスプレイ部の間に指をはさまない ようにご注意ください。けがをするおそれがあり ます。
- ディスプレイがぐらつく、またはスタンドにひび や亀裂がある場合は、使用しないでください。ディ スプレイが落下してけがの原因となります。

『関連ページ』→ [P.13](#page-30-0)

#### **アームの取り付け**

- アームの取り付けは確実に行ってください。外れ たり倒れたりして、けがやディスプレイの故障の 原因となります。万一落下した場合は、電源プラ グをコンセントから抜いてお問い合わせ先にご連 絡ください。そのまま使用すると感電やディスプ レイの故障の原因となります。
- アームを固定するネジは、緩み止めスプリング ワッシャ付きネジ M4-12 を使用してください。そ の他のネジを使用すると絶縁が確保されず、感電 やディスプレイの故障の原因となります。また、落 下による故障の原因となります。

『関連ページ』→ [P.36](#page-53-0)

#### 通知

#### **電源スイッチの操作**

電源を短時間のうちに頻繁にオン/オフしないでく ださい。故障の原因となることがあります。 『関連ページ』→ [P.9](#page-26-0)

#### **ディスプレイの設置**

ディスプレイは正しく設置して使用してください。あ お向けや横向き、さかさまにしないでください。ディ スプレイが正常に動作しなかったり故障したりする 原因となります。 『関連ページ』→ [P.12](#page-29-3)

**液晶パネルの扱い**

- 液晶パネルを押さないようにしてください。強く 押すと故障のおそれがあります。
- 表示部を下向きに置く際に、表示部の下に物を置 かないでください。また、突起物がないことを確 認してください。表示部が傷ついて故障の原因と なります。

『関連ページ』→ [P.12](#page-29-2)[、P.15](#page-32-1)[、P.35](#page-52-0)

#### **クリーニング**

- ディスプレイのお手入れは、電源を切り、電源コー ドを抜いた状態で行ってください。故障の原因と なります。
- 水などをディスプレイにかけないでください。ま た、水分を含んだ布などで拭かないでください。ど ちらも故障の原因となります。

『関連ページ』→ [P.30](#page-47-1)

#### **アルミ電解コンデンサについて**

ディスプレイに使用しているアルミ電解コンデンサ は寿命があり、寿命を超えて使用すると電解液の漏れ または枯渇により発煙や異臭の原因となることがあ ります。

これらの危険を避けるために、有寿命部品について、 設計寿命を超える場合には交換してください。

『関連ページ』→ [P.31](#page-48-1)

#### **アームの取り付け**

アームを取り付けても、ディスプレイを回転して使用 しないでください。内部に熱がこもり、故障や発煙の 原因となります。 『関連ページ』→ [P.36](#page-53-1)

#### **スタンドの取り付け**

スタンドの取り付けに指定以外のネジを使用しない でください。ディスプレイが故障するおそれがありま す。

『関連ページ』→ [P.37](#page-54-0)

## <span id="page-15-0"></span>**警告ラベルについて**

警告ラベルは次に示す箇所に貼り付けられています。

ディスプレイを取り扱う前に、警告ラベルが貼り付けられていること、および警告ラベルの内容をご確認く ださい。もし警告ラベルが貼り付けられていなかったり、はがれやかすれなどで読みづらかったりする場合 は、お買い求め先にご連絡いただくか、保守員をお呼びください。

また、警告ラベルは汚したりはがしたりしないでください。

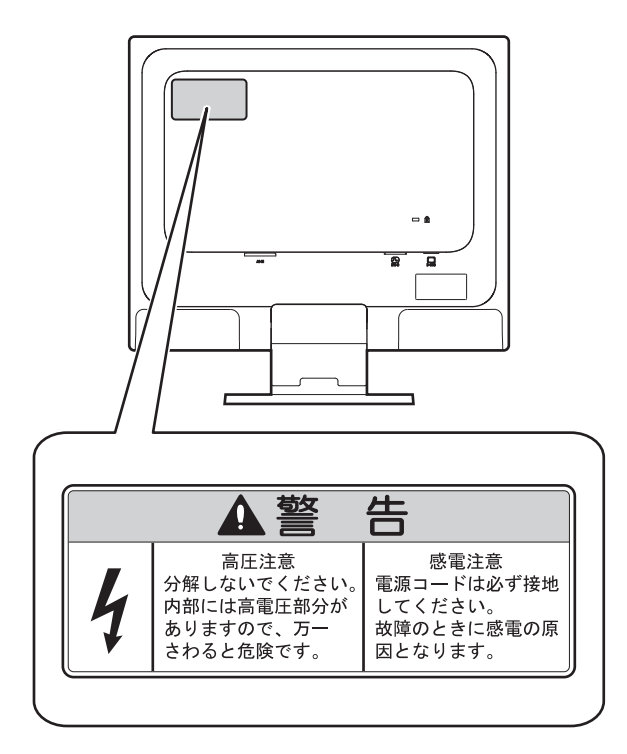

 $\sim$  . .

## <span id="page-16-0"></span>目次

 $\overline{\mathbf{1}}$ 

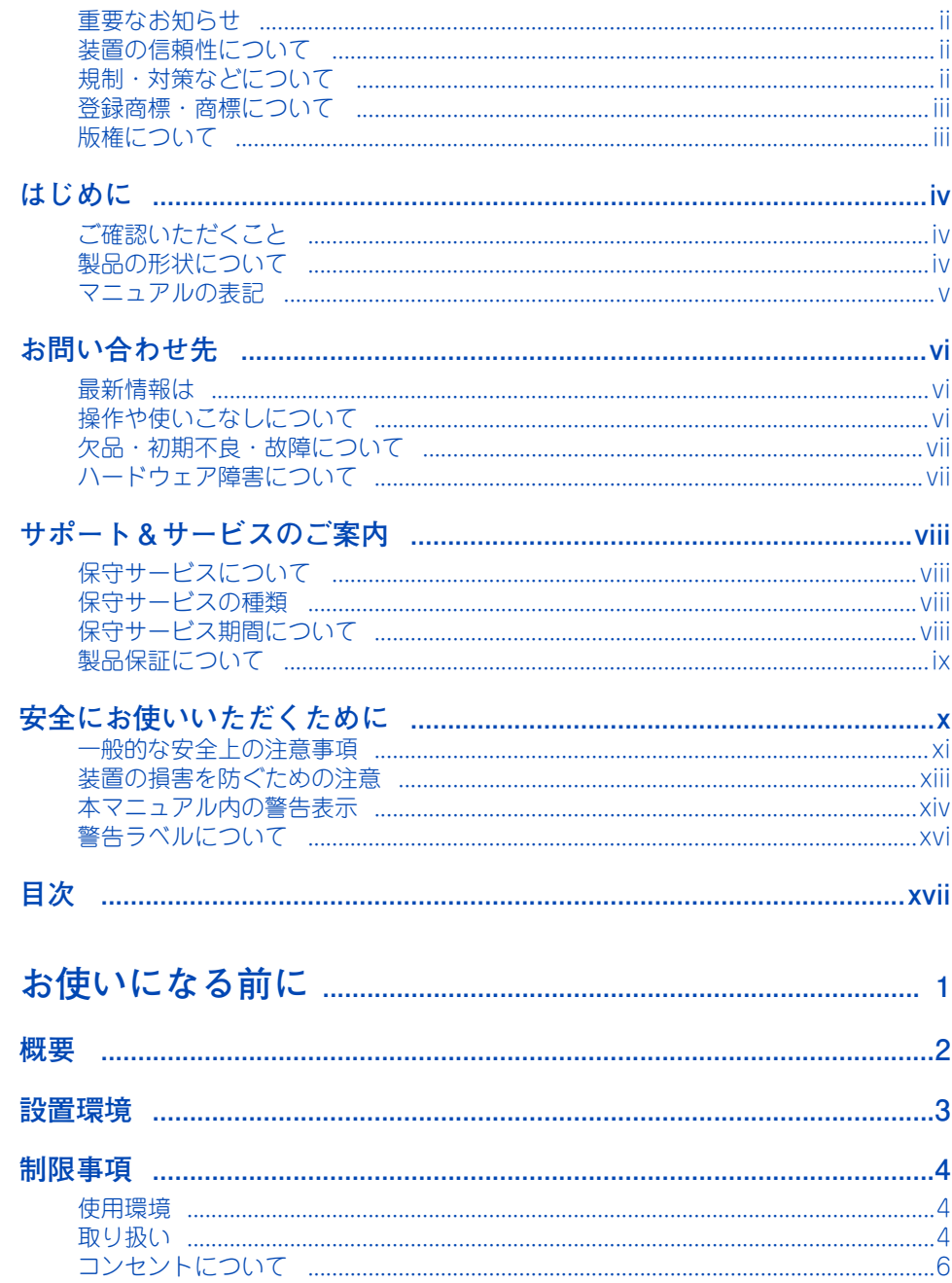

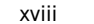

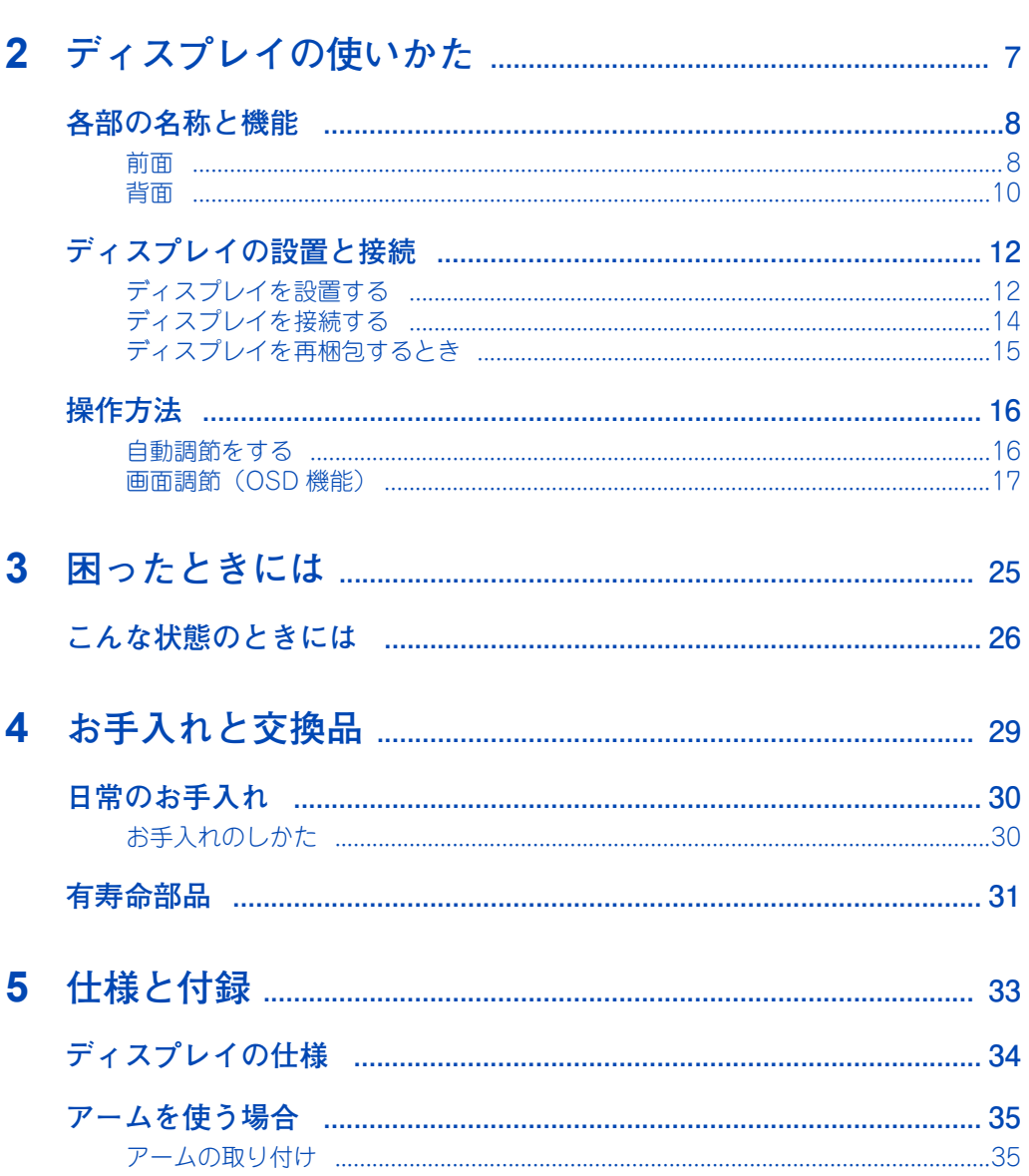

 $-$ 

<span id="page-18-0"></span>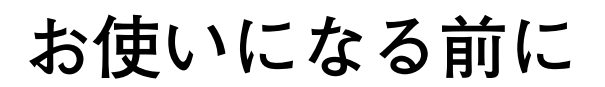

この章では、ディスプレイをお使いになる前に知っておいていただきたい内容について説

明します。

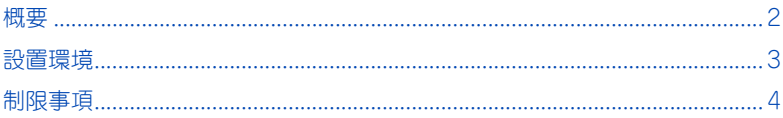

## <span id="page-19-0"></span>**概要**

ディスプレイの概要について説明します。

- 17型カラー液晶を採用 水平 170°、垂直 160° の視野角があります。画面全体が色むらなくきれいに見えます。
- アナログインタフェースを採用 CRT ディスプレイ互換のアナログインタフェースを搭載しています。
- Plug&Play 機能

VESA 規格 DDC(Display Data Channel) 2B をサポートしており、Microsoft Windows Operating System(以下、Windows)の Plug&Play 機能に対応しています。

■ パワーマネジメント機能

VESA DPMS(Display Power Management Signaling Standard)をサポートして います。システム装置を使用しないときに本機の消費電力を減少させることができます。 この機能はVESA DPMSに対応したシステム装置に接続して使用している場合のみ機能 します。

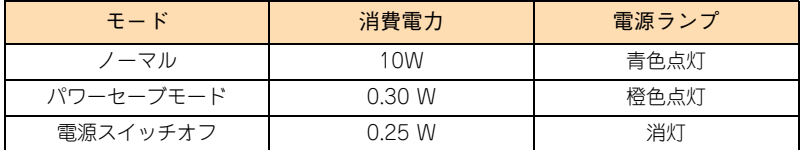

■ VESA マウントインタフェース 100mm 規格準拠

スタンド部分を取り外し、OA 事務機器メーカーより発売されているアームを取り付ける ことができます。

■ OSD ロック機能

OSD をロックすることで、OSD メニューの操作を禁止することができます。ただし、コ ントラストとブライトネスについては、OSD ロック機能を設定しても変更できます。

■ 拡大 ・ スムージングファイン機能 \*

1280 ドット ×1024 ラインより低い解像度の画面を自動的に拡大して表示する機能で す。ギザギザ感の少ないなめらかな画像とカケの少ない文字を表示します。

\*: 入力信号によっては、画面全体に拡大されない場合があります。

#### ■ ノータッチオートアジャスト機能 (800×600 以上の解像度のみ)

信号が入力されると必要に応じて自動調節が実行されます。入力された信号を本ディス プレイが検出し、左右方向の表示位置、上下方向の表示位置、水平サイズおよび位相の 自動調節を開始します。自動調節中は「実行中」の文字が表示されます。

 $\overline{\phantom{0}}$ 

## <span id="page-20-1"></span><span id="page-20-0"></span>**設置環境**

. . . . . . . . . . . . .

本ディスプレイの設置環境条件は、接続するシステム装置に準拠します。 システム装置に添付される『ユーザーズガイド』をご参照ください。

また、次のような場所には設置しないでください。

- 屋外など環境が安定しない場所
- 水を使用する場所の近く
- 直射日光の当たる場所
- 温湿度変化の激しい場所
- 電気的ノイズを発生する機器の近く (モーターの近くなど)
- 強磁界を発生する機器の近く
- ごみ、 ほこりの多い場所
- 傾いて水平にならない場所
- 振動の多い場所
- 結露の発生する場所
- 揮発性の液体の近く

ます。

- 腐食性ガス (亜硫酸ガス、 硫化水素、 塩素ガス、 アンモニアなど) や塩分を多量に含 む空気が発生する場所
- 周囲が密閉された棚や箱の中などの、 通気が妨げられる場所

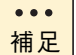

温度・湿度が 25 ℃・50% の環境でご使用いただくことをお勧めし

3

## <span id="page-21-0"></span>**制限事項**

ここではディスプレイの使用環境および取り扱いにおける制限を説明し ます。 [「装置の損害を防ぐための注意」P.xiii](#page-12-1) もあわせてご参照ください。

### <span id="page-21-1"></span>**使用環境**

- ディスプレイの角度は、やや見下ろすようにセットしてください。
- ディスプレイは、目からの距離を 40cm 以上 70cm 以下に離して設置してください。
- ディスプレイの照度、明るさと周囲の照明を適度に調節し、ディスプレイの反射を抑え てください(300 ~ 1000 ルクスが目安)。
- 作業時間は、1日最大6時間を目安とし、1時間ごとに10~15分の休息をとってください。
- 目から視対象(画面、原稿、キーボード)までのそれぞれの距離が大きく異ならないよ うにしてください。
- 暑い場所や寒い場所では、しばらく空調などを使用し室温が安定してからご使用ください。
- 直射日光の当たる場所や、ストーブなど発熱する器具の近くでは使用しないでください。
- ほこりが極端に多い場所では、使用しないでください。
- 極端に高温、低温の場所、または温度変化が激しい場所では使用しないでください。ま た、湿度の極端に高い場所では、使用しないでください。

### <span id="page-21-2"></span>**取り扱い**

- ディスプレイは、周囲の温度で画面の明るさが変化することがあります。特に周囲の温 度が低い状態で使用すると、画面が暗いことがありますが、故障ではありません。 POWER ON(電源入)の直後や省電力機能からの復帰直後は画面が暗くなることがあり ますが、約 30 分ほどで明るさは安定します。
- ご使用にならないときは、カバーなどをかけてほこりが入らないようにしてください。
- ディスプレイ表面に水滴や指紋が付いたときは、すぐに拭き取ってください。
- 液晶表示面の周囲を押さえたり、その部分に過度のストレスがかかる状態で持ち運んだ りしないでください。液晶表示面が破損するおそれがあります。
- 表示画面によっては色むらが見える場合があります。液晶の性質上、本現象が発生する ことがありますが故障ではありません。
- 接続するシステム装置によっては、OS(オペレーティングシステム)が立ち上がるまで に表示解像度の切り替えを頻繁に行うため、ディスプレイへの画面表示が数秒遅れたり、 ノイズが発生したりすることがあります。これは、システム装置から出力される映像信 号が安定するまでの間にディスプレイが信号を監視するためであり、故障ではありませ ん。システム装置から出力される映像信号が安定すれば、ディスプレイは正常に表示さ れます。

 $\overline{\phantom{0}}$ 

- 表示解像度が切り替わる瞬間に画面ノイズが発生することがあります。故障ではありま せん。
- ご使用になる各表示解像度およびリフレッシュレートごとにディスプレイの映像設定を 行ってください。工場出荷状態では表示画像のにじみや表示位置がずれている場合があ ります。映像設定はディスプレイの「自動調整」を行うことで自動的に調整できます。一 度、自動調整を行うと次回からは設定の必要はありません。また、画面解像度を 1280×1024 以外の解像度に変更した場合、ディスプレイのアスペクト比「5:4」に対 して「4:3」の映像を拡大して表示するため、画面が縦長に表示されます。
- 液晶の特性上、表示するパターンによっては、画面がちらついたり、本来線のないとこ ろに薄い罫線が見えたり、色むらが見える場合がありますが、故障ではありません。
- 長時間同一パターンを表示していると、画面が変わったときにも前のパターンが薄く見 えることがあります。これは時間がたつと軽減します。
- 多色表示を実現させるため、また液晶の構造上、上方向から見えにくい場合があります。 ディスプレイ面を見やすい角度に調整してご使用ください。
- ほかのエレクトロニクス機器に隣接して設置した場合、お互いに悪影響を及ぼすことが あります。特に近くにテレビやラジオなどがある場合、雑音が入ることがあります。そ の場合は次のようにしてください。
	- テレビやラジオなどからできるだけ離す
	- テレビやラジオなどのアンテナの向きを変える
	- コンセントを別にする
- コンソール切替ユニットなどを使用して解像度の異なる画面(システム装置)へ切り替 えるとき、表示位置がずれることがありますが、ディスプレイの故障ではありません。自 動調節機能などを使用し、再度画面を調節してください。
- OS が起動するまで、画面の表示位置がずれることがあります。自動調節を行うことで、 画面表示を調整することができます。→[「自動調節をする」P.16](#page-33-2)
- 画面の焼き付き(残像効果)を防止するため、長時間にわたって固定したパターンを表 示しないでください。スクリーンセーバーなどを使用して、画面表示を変えることをお 勧めします。
- 定期的なお手入れが必要となります[。「日常のお手入れ」P.30](#page-47-4) を参照し、お手入れを行っ てください。
- 液晶ディスプレイに備えられている信号入力コネクターのうち、デジタル信号を入力す る DVI-D コネクター、または HDMI コネクターと DisplayPort コネクターはサポート していません。

このコネクターを使用した場合の動作は保証しません。

- DVI-Dコネクター、またはHDMIコネクターとDisplayPortコネクターの使用が必要な次 の機能は使用できません。 この機能を使用した場合の動作は保証しません。
	-
	- デジタル接続とアナログ接続の 2 系統、または 3 系統入力
	- 2 系統、または 3 系統入力時の自動入力選択機能

## <span id="page-23-1"></span><span id="page-23-0"></span>**コンセントについて**

■ AC100V使用時、ディスプレイが必要とするコンセントプラグおよびコンセント仕様は次 のとおりです。仕様を満たすものをご使用ください。

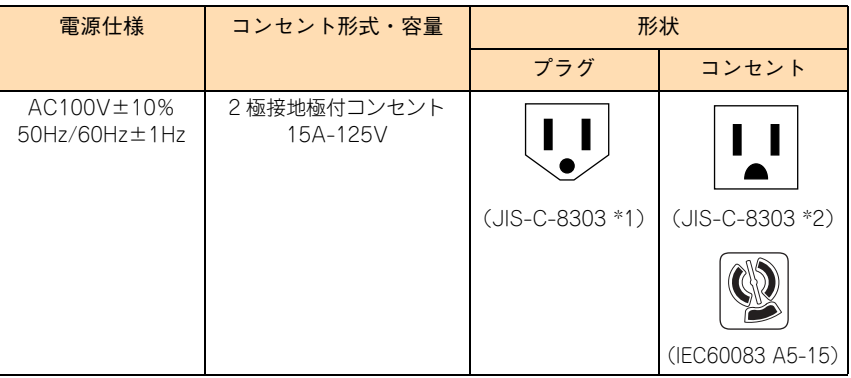

\*1: NEMA5-15P 相当です。 \*2: NEMA5-15R 相当です。

- 電源設備側コンセントは、電気用品安全法取得のコンセントをご使用ください。
- コンセントは活性導線 (L:Line)、接地導線 (N:Neutral)、接地 (G:Ground) からなり ます。ご使用前に、接地導線と接地が同電位であることをご確認ください。

# <span id="page-24-0"></span>ディスプレイの使いかた

この章では、ディスプレイの名称と機能や、システム装置への接続方法、操作方法につい て説明します。

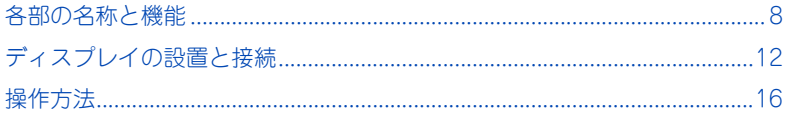

## <span id="page-25-0"></span>**各部の名称と機能**

ディスプレイの各部の名称と機能について説明します。

 $\dot{\mathbf{B}}$ 

 $\overline{c}$ 

 $\overline{D}$ 

Ė

Ė

Ġ

## <span id="page-25-1"></span>**前面**

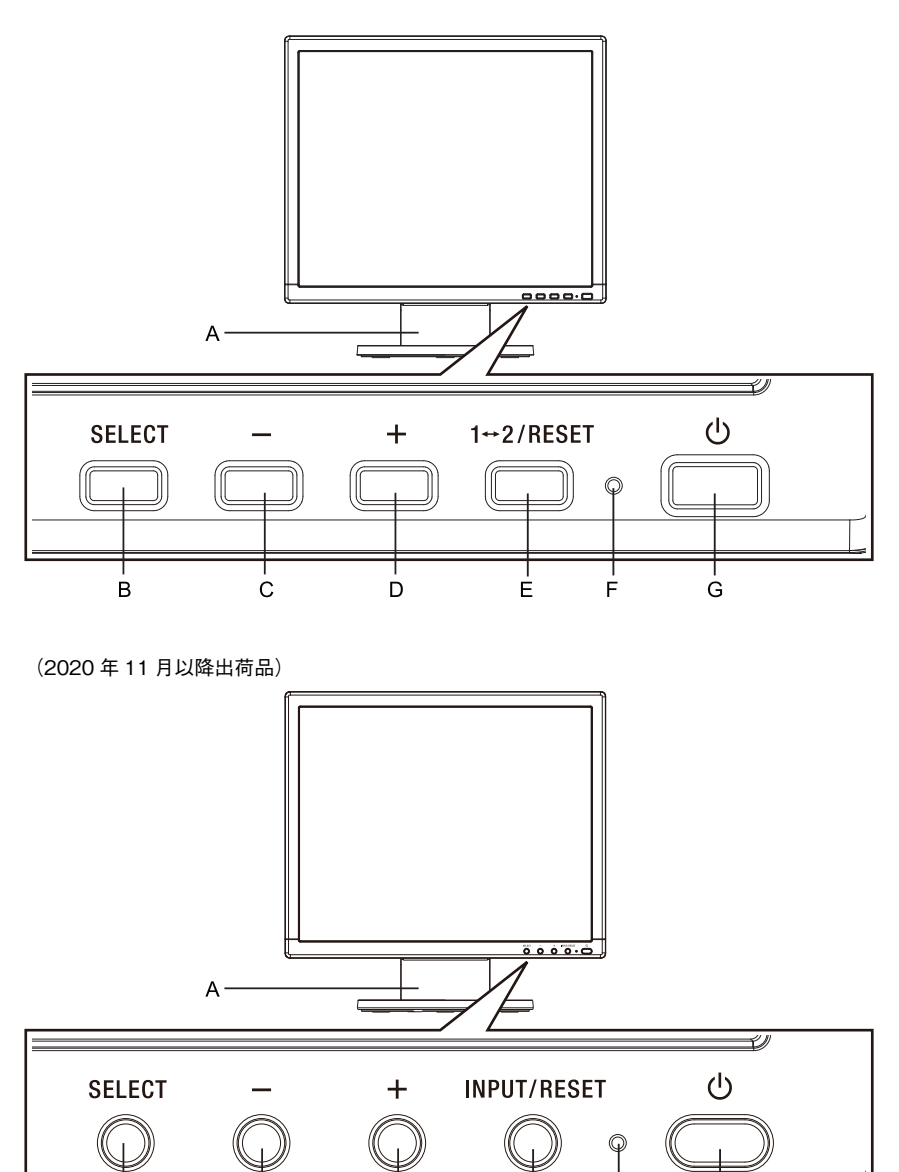

**A スタンド**

ベーススタンドを取り付けます。

- **B SELECT ボタン**
	- OSD 画面が表示されていないとき OSD 画面を表示します。 3 秒以上タッチすると「L/B」(ブルーライト低減モード)に切り替わります (2020年 11 月以降出荷品の場合)。
	- OSD 画面が表示されているとき 選んだ調節項目を決定します。
- **C -ボタン**
	- OSD 画面が表示されていないとき(ホットキー機能) ブライトネス調節画面を表示します。
	- OSD 画面が表示されているとき 「SELECT」ボタンで調節項目を選んだあと、このボタンを押してお好みの画面に 調節します。
- **D +ボタン**
	- OSD 画面が表示されていないとき(ホットキー機能) 音量調節画面を表示します。本機能はサポートしていません。
	- OSD 画面が表示されているとき 「SELECT」ボタンで調節項目を選んだあと、このボタンを押してお好みの画面に 調節します。
- **E 1 ↔ 2/RESET ボタンまたは INPUT/RESET ボタン(2020 年 11 月以降出荷品)**
	- OSD 画面が表示されていないとき(ホットキー機能) 信号入力コネクターを選択します。 使用可能な信号入力コネクターは 1 つだけのため、この機能は使用できません。
	- OSD 画面が表示されているとき 現在表示中のメニュー内の項目のリセット画面を表示します。
- **F 電源ランプ**

電源を入れたとき、電源ランプは青色に点灯します。 パワーマネジメント機能が働いているときや、信号入力コネクターに信号入力がないと きは橙色に点灯します。

**G 電源スイッチ**

電源をオン/オフするときに押します。

#### **通知**

<span id="page-26-0"></span>**電源を短時間のうちに頻繁にオン/オフしないでください。故障の原因となることがあります。**

<span id="page-27-0"></span>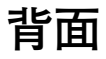

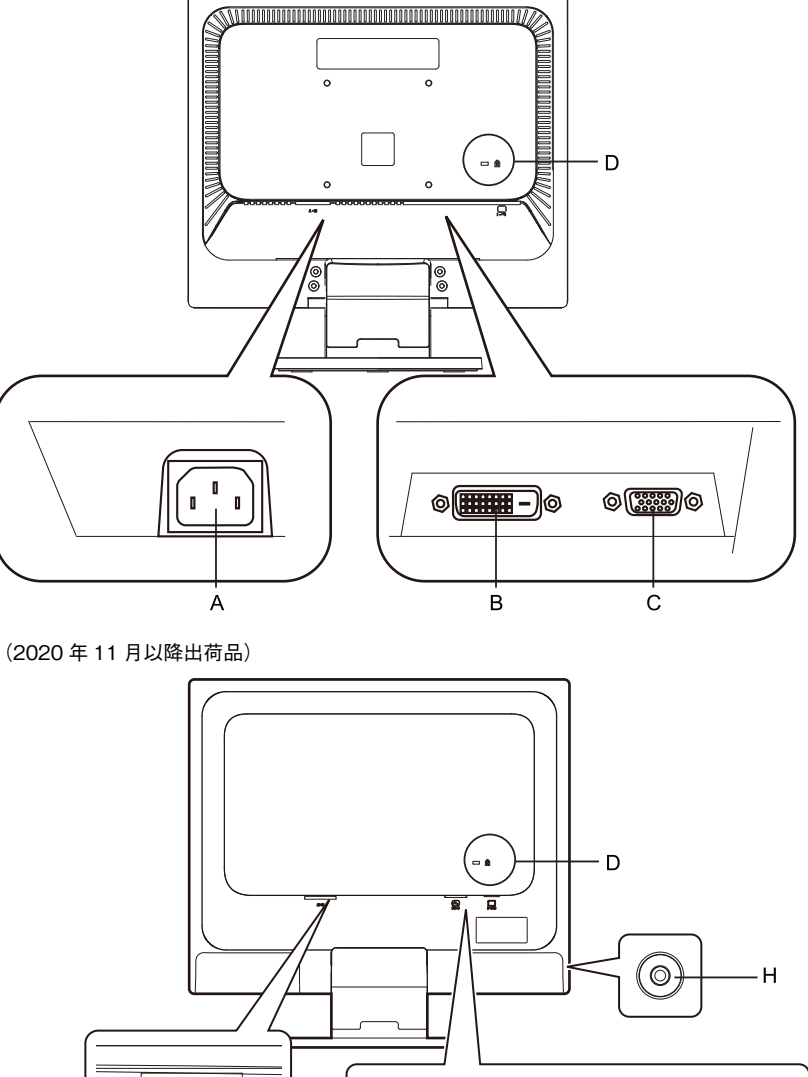

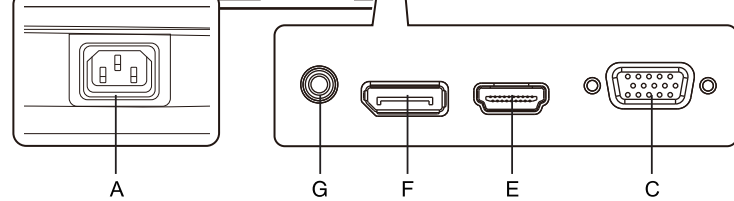

**A 電源コネクター** 電源コード(ディスプレイに付属:2.5m)を接続します。

**B 信号入力コネクター(INPUT2)**

使用しません。ケーブルは接続しないでください。

11

- **C 信号入力コネクター(INPUT1)** D-Sub ケーブル(ディスプレイに付属:1.5m または 1.8m(2020 年 11 月以降出荷品)) を接続します。
- **D 盗難防止用ロック穴** 盗難防止用のキー(Kensington 社製)を取り付けられます。
- **E 信号入力コネクター 2(DisplayPort)(2020 年 11 月以降出荷品)** 使用しません。ケーブルは接続しないでください。
- **F 信号入力コネクター 3(HDMI)(2020 年 11 月以降出荷品)** 使用しません。ケーブルは接続しないでください。
- **G オーディオ入力端子(2020 年 11 月以降出荷品)** 使用しません。ケーブルは接続しないでください。
- **H ヘッドホン端子(2020 年 11 月以降出荷品)** 使用しません。ケーブルは接続しないでください。

## <span id="page-29-4"></span>**ディスプレイの設置と接続**

ディスプレイの設置と接続について説明します。

## <span id="page-29-5"></span>**ディスプレイを設置する**

<span id="page-29-0"></span>**傾いたところや狭い場所など不安定な場所には置かないでください。落ちたり倒れたりして、けがや ディスプレイの故障の原因となります。**

**注意**

**通知**

- <span id="page-29-3"></span> **ディスプレイは正しく設置して使用してください。あお向けや横向き、さかさまにしないでくだ さい。ディスプレイが正常に動作しなかったり故障したりする原因となります。**
- <span id="page-29-2"></span>**■ 液晶パネルを押さないようにしてください。強く押すと故障のおそれがあります。**

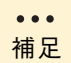

地震などによる振動でディスプレイの移動、転倒あるいは窓などか らの飛び出しが発生し、重大な事故へと発展するおそれがあります。 これを防ぐため、地震・振動対策を保守会社や専門業者にご相談い ただき、実施してください。

- 1 [「設置環境」P.3](#page-20-0) を参照し、ディスプレイを設置する場所を決めます。
- 2 ベーススタンドを取り付けます。

<span id="page-29-1"></span>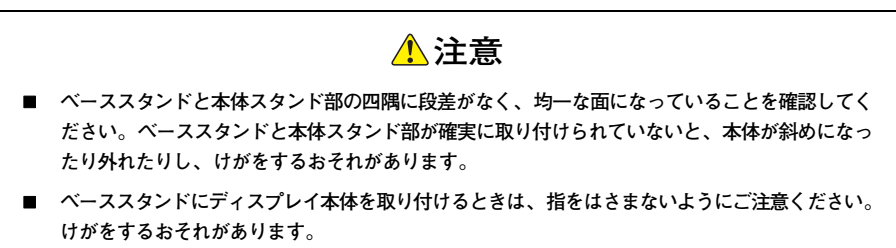

水平な机の上にベーススタンドを置き、ベーススタンドのくぼみに本体スタンド部を合 わせ、奥までしっかり差し込んでください。

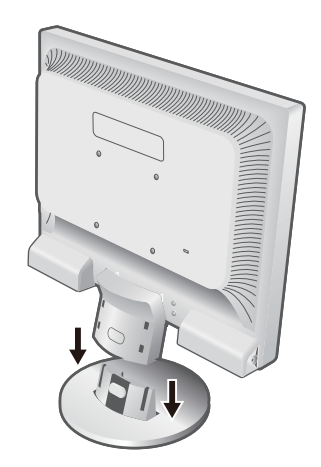

3 スタンドの角度を調整します。

<span id="page-30-0"></span>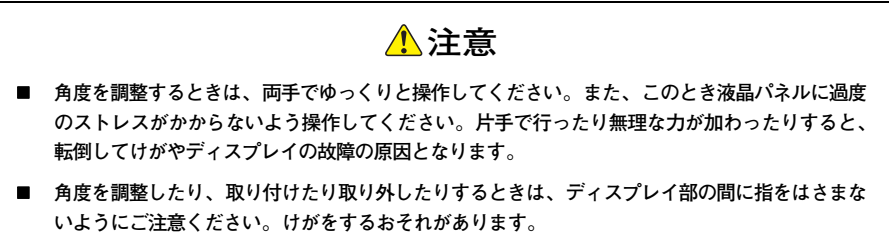

**■** ディスプレイがぐらつく、またはスタンドにひびや亀裂がある場合は、使用しないでください。 **ディスプレイが落下してけがの原因となります。**

お好みに合わせてディスプレイの角度を調節してください。 ディスプレイは前方に 5 度、後方に 20 度傾けることができます。

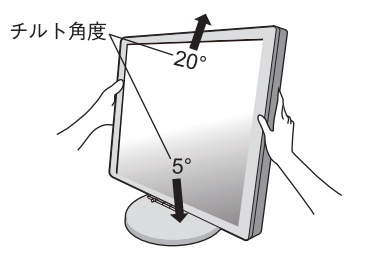

## <span id="page-31-0"></span>**ディスプレイを接続する**

ディスプレイをシステム装置に接続します。 接続する前に、システム装置・ディスプレイなど、すべての機器の電源を切っていることをご 確認ください。 電源スイッチの位置については[「各部の名称と機能」P.8](#page-25-0) をご参照ください。 システム装置のマニュアルもご参照ください。

- 1 D-Sub ケーブルの上下の向きを確かめ、システム装置のディスプレイインタフェー スコネクターおよびディスプレイの信号入力コネクター(INPUT1)に接続します。 奥までしっかり差し込んでください。またこのとき、コネクター内のピンを曲げないよ う注意してください。
- 2 D-Sub ケーブルのコネクターのツマミを右に回し、コネクターを固定します。
- 3 電源コードを、ディスプレイの電源コネクターに奥までしっかり差し込みます。
- 4 電源コードの電源プラグをコンセントに差し込みます。

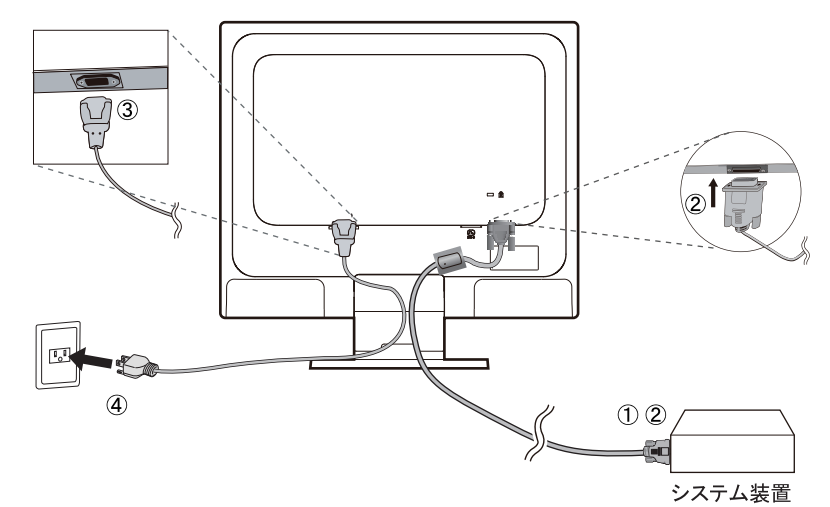

5 ディスプレイおよびシステム装置の電源を入れます。

 $6$  画面の調整を行います。→[「自動調節をする」P.16](#page-33-1)

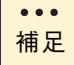

画面が表示されている状態でD-Subコネクターを抜かないでくださ い。再度、D-Sub コネクターを差し込んでも画面が表示されないこ とがあります。この場合は、システム装置再起動する必要がありま す。

D-Subケーブルにサポートしていない延長ケーブルは使用しないで ください。使用すると画面が表示されないことがあります。

各ケーブルやコードは、付属のものをご使用ください。

# ディスプレイの使いかた **ディスプレイの使いかた**

 $\boldsymbol{\mathsf{N}}$ 

## <span id="page-32-2"></span>**ディスプレイを再梱包するとき**

再梱包を行うときなど、ベーススタンドを取り外す必要がある場合は次の手順で取り外してく ださい。

### **注意**

<span id="page-32-0"></span>**リリースボタンを押す際に指をはさまないようご注意ください。けがをするおそれがあります。**

#### **通知**

<span id="page-32-1"></span>**表示部を下向きに置く際に、表示部の下に物を置かないでください。また、突起物がないことを確認 してください。表示部が傷ついて故障の原因となります。**

水平な机の上に柔らかい布を敷き、本体表示部を下になるように置きます。図のように片手で ベーススタンドを持ち、もう一方の手でリリースボタンを押しながら矢印の方向に引いて外し ます。

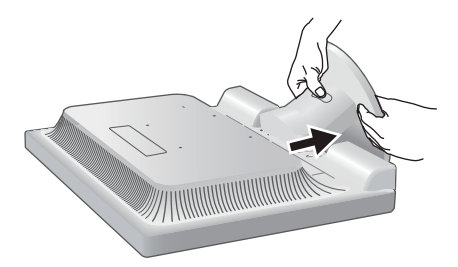

## <span id="page-33-0"></span>**操作方法**

ディスプレイの調整について説明します。

### <span id="page-33-2"></span><span id="page-33-1"></span>**自動調節をする**

ディスプレイをシステム装置と接続したときは、最初に自動調節を行います。その後、さらに 調節を行う必要がある場合は各調節項目を個別に調節してください。

自動調節はコントラストの自動調節と表示位置、水平サイズや位相の自動調節の 2 つに分かれ ています。2 つとも行ってください。

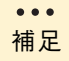

自動調節は適切な画面を表示するよう、画面のコントラスト、表示 位置、水平サイズや位相を自動で調節します。

OSD 画面を表示する方法など、操作のしかたの詳細については、 [「OSD 画面の基本操作」P.17](#page-34-1) をご参照ください。

- 1 ディスプレイおよびシステム装置の電源を入れます。
- 2 画面全体にワープロソフトの編集画面などの白い画像を表示します。
- $3$  液晶ディスプレイ前面の「SELECT」ボタンを押し、OSD メニューを表示します。
- 4 コントラストの自動調節を行います。
	- ①「+」ボタンを押し、オートコントラストにカーソルを移動し、「SELECT」ボタンを 押します。
	- ②「1 ↔ 2/RESET」ボタンまたは「INPUT/RESET」ボタンを押します。 コントラストの自動調節が実行されます。自動調節中は「実行中」と表示されます。 「実行中」の文字が消えたら調節完了です。手順 5 に進みます。
- 5 表示位置、水平サイズ、位相の自動調節を行います。
	- ① コントラストの自動調節が終わったら「SELECT」「+」ボタンの順に押し、 「自動調節」にカーソルを移動して「SELECT」ボタンを押します。
	- ②「1 ↔ 2/RESET」ボタンまたは「INPUT/RESET」ボタンを押します。 左右の表示位置、上下の表示位置、水平サイズ、位相の自動調節が実行されます。 自動調節中は「実行中」と表示されます。

「実行中 …」の表示が消え、アイコンの選択画面が表示されたら調節完了です。 これですべての自動調節が完了しました。

- 6 OSD メニューを消します。
	- ①「SELECT」ボタンを押します。
	- ②「+」ボタンを押して「EXIT」のアイコンにカーソルを移動します。
	- ③「SELECT」ボタンを押し、OSD メニューを消します。

#### $\bullet\bullet\bullet$ 補足

DOS プロンプトのように文字表示のみの場合や画面いっぱいに画 像が表示されていない場合、白い部分が極端に少ない画像の場合は、 自動調節がうまく機能しない場合があります。

システム装置や解像度によっては、自動調節がうまく機能しない場 合があります。この場合は、手動調節でお好みの画面に調節してく ださい。

白い部分が極端に少ない画像の場合は、自動調節がうまく機能しな い場合があります。

## <span id="page-34-0"></span>**画面調節(OSD 機能)**

### <span id="page-34-1"></span>**OSD 画面の基本操作**

本ディスプレイには OSD(On Screen Display)機能があります。OSD 画面を操作すること により、画面の調整ができます。

OSD 画面は次のように操作します。OSD で操作方法を表示している場合はそれにしたがって ください。

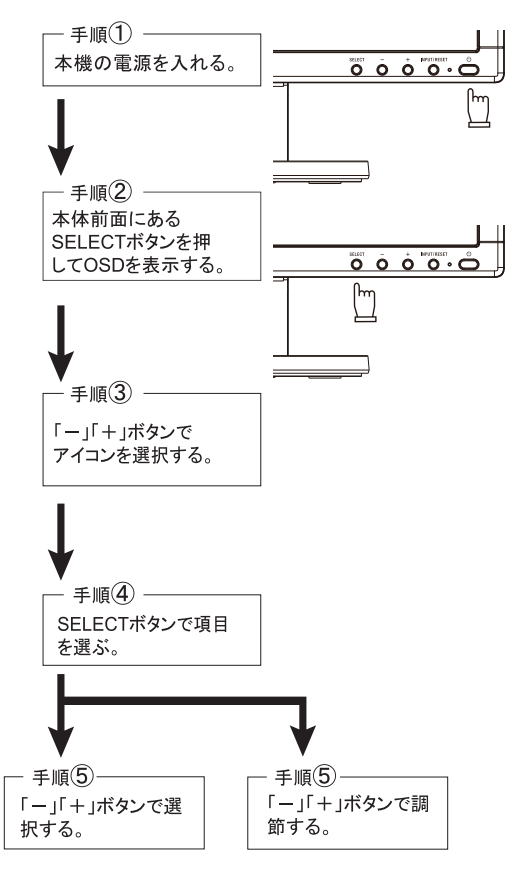

### **OSD 機能について**

OSD 画面はディスプレイの出荷時期によって異なります。表示される OSD 画面を確認してく ださい。

#### (2020 年 10 月以前出荷品)

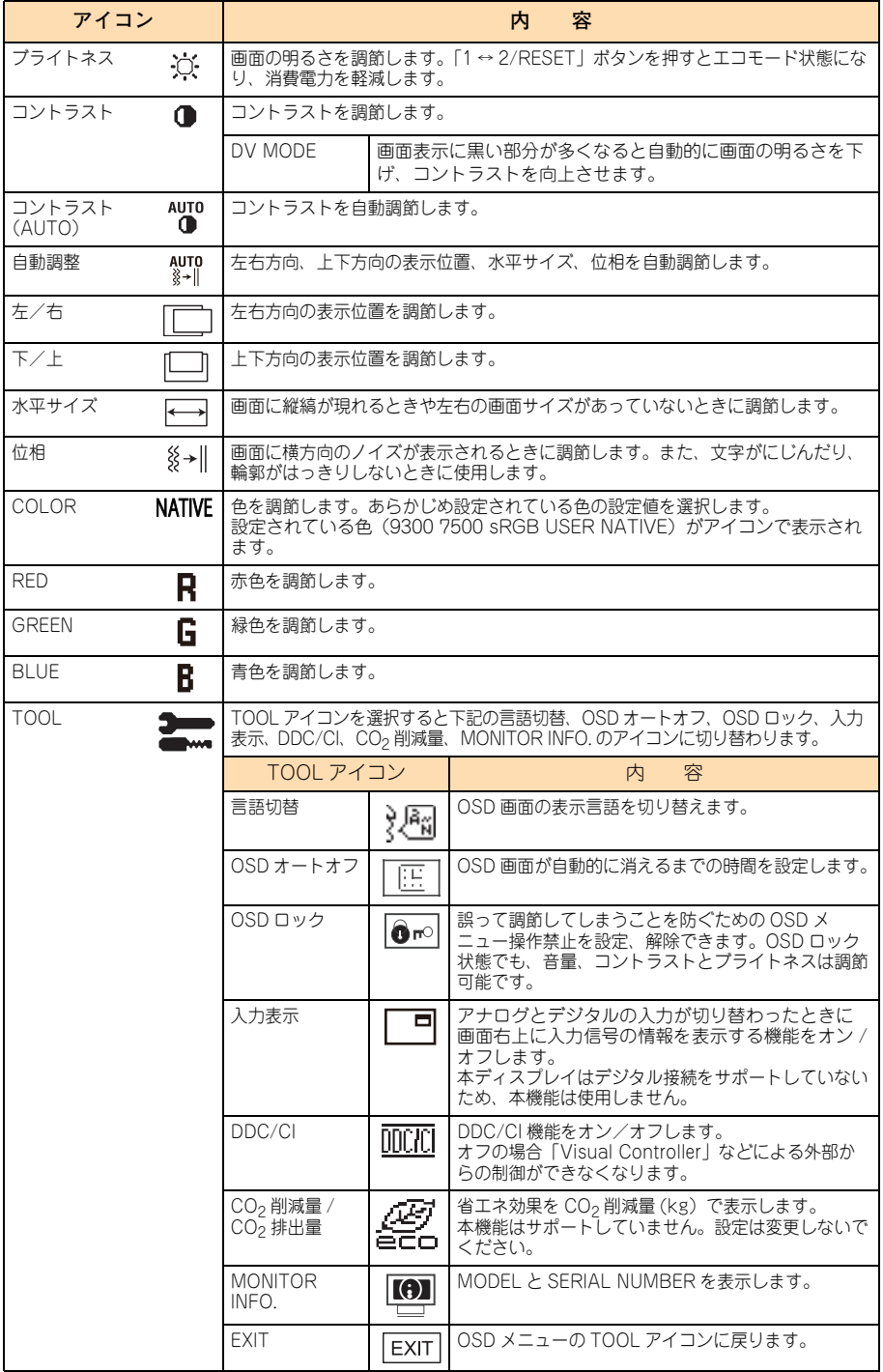

. . . .

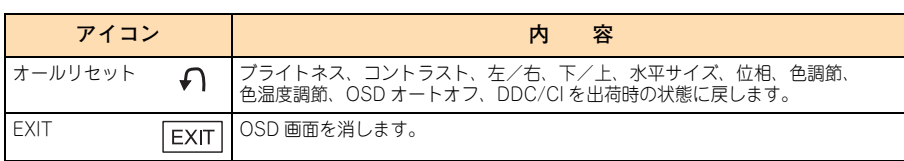

. . . . . . . . . . . . . . . . . .

 $-$ 

#### (2020 年 11 月以降出荷品)

 $\sim$   $\sim$ 

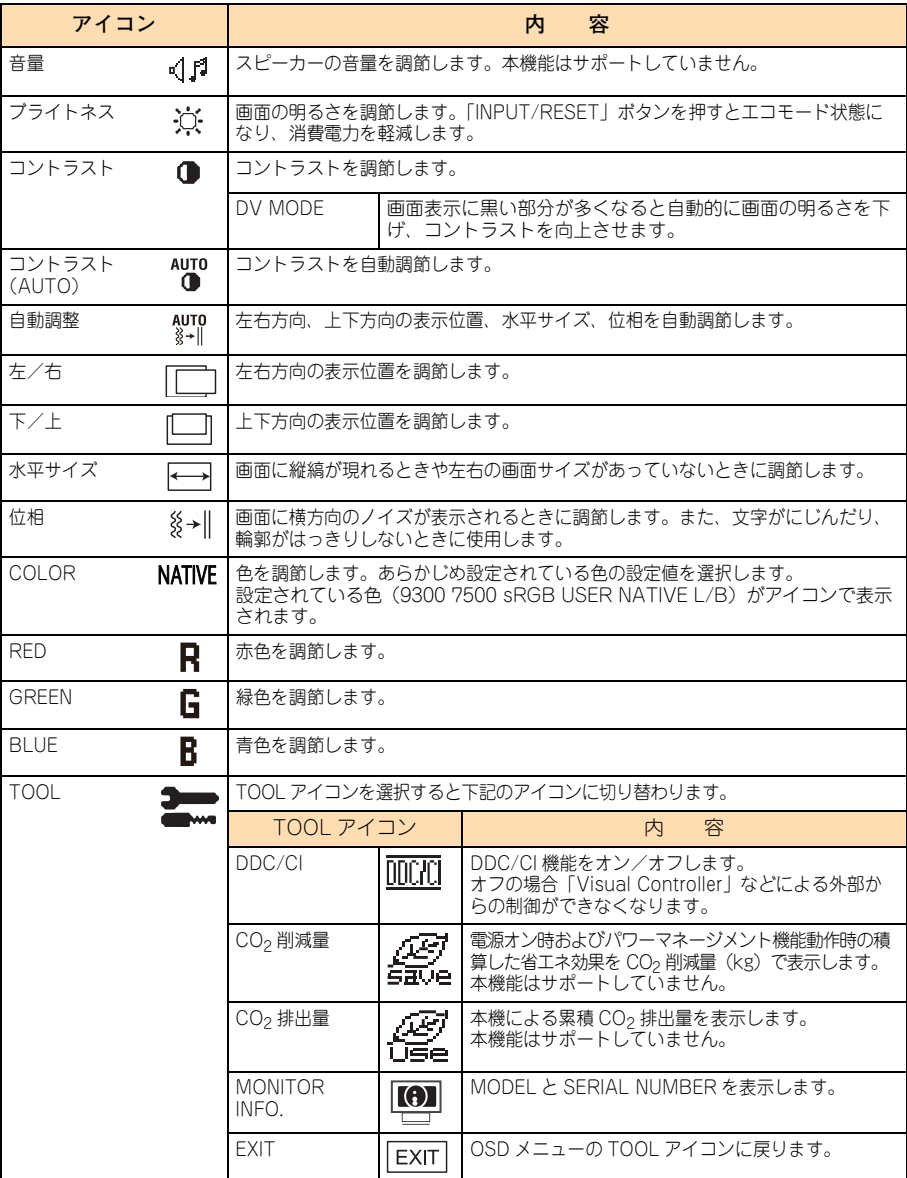

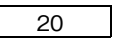

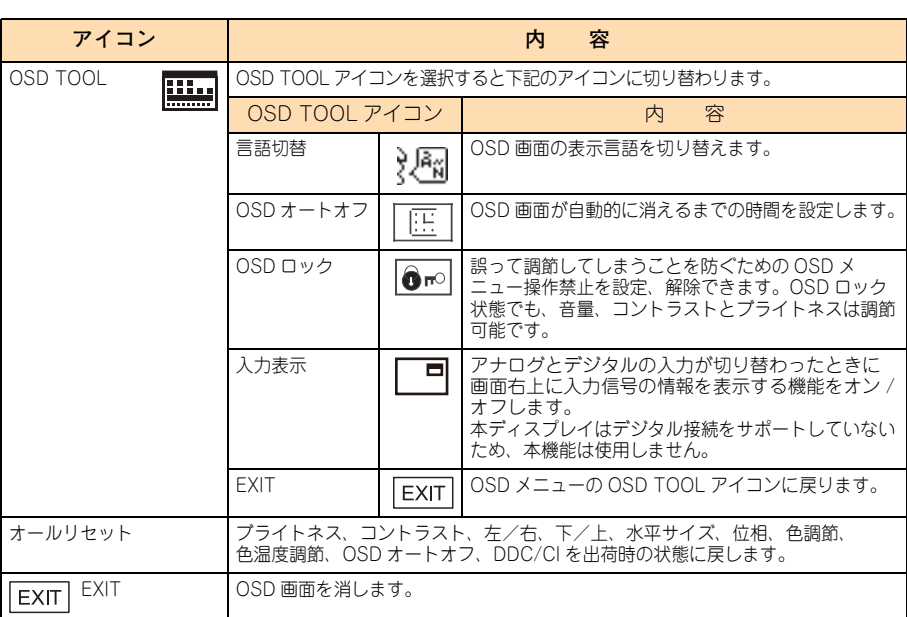

 $\boldsymbol{\mathsf{N}}$ 

### **主な OSD 機能**

#### ブライトネス

お好みに応じて画面の明るさを調節することができます。 DV MODE ON : ブライトネス設定が自動調節となります。

ブライトネス

調節バー (0% ~ 100%) が表示されます。「-」ボタン または「+」ボタンで画面をお好みの明るさに調節する ことができます。 コントラストのアイコンで DV MODE を OFF に設定

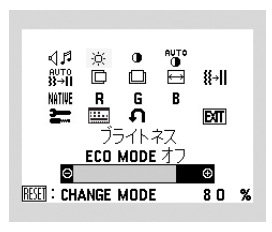

した場合、「 1 ↔ 2/RESET 」ボタンまたは「INPUT/RESET」ボタンを押すことで、エコ モード設定の切り替えができます。(本機能はサポートしていません)

- エコモード (ECO MODE)(本機能はサポートしていません)
	- ECO MODE OFF : ブライトネス設定が最大となります。
	- ECO MODE1 : ブライトネス設定が 80%となり、消費電力を軽減します。 (出荷設定)2017/3/31 出荷品まで
	- ECO MODE2 : ブライトネス設定が40%となり、さらに消費電力を軽減します。 輝度最大時の消費電力に対しておよそ 35%電力を削減します。

#### COLOR

お好みに応じて画面の色合いを調節することができます。

- 9300、7500 あらかじめ設定されている 9300、7500 の色温度を選 択することができます。
- sRGB 色再現国際規格 sRGB に対応した色で表現します (RGB の値の調節はできません)。

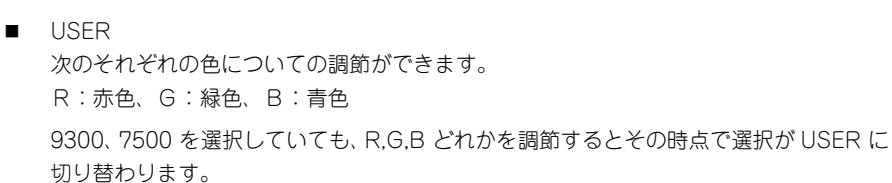

- **NATIVE** 液晶パネル本来の色合いで表示します(調節できません)。
- L/B (2020年11月以降出荷品) ブルーライト低減モードで表示します。
	- ◆ 「SELECT」 ボタンを 3 秒以上押すと「L/B」(ブルーライト低減モード)に切り替 わります。
	- 「L/B」を選択している場合、「コントラスト」と「DV MODE」は設定できません。
- リセット 「1 → 2/RESET」ボタンまたは「INPUT/RESET」ボタンを押すと調節した値が工場設定 に戻ります。

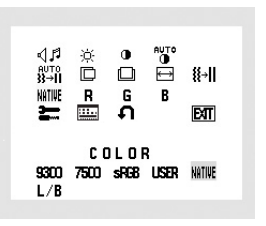

ツール /OSD ツール

#### **OSD ロック**

OSD ロック画面を表示している状態で、操作を行います。

■ OSD メニューの操作をロックする

「1 ↔ 2/RESET」ボタンまたは「INPUT/RESET」ボタンを押しながら「+」ボタンを押 すと、OSD がロックされ、OSD オートオフで設定された時間後に OSD メニューは消 えます。

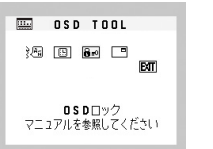

OSD ロック設定中の OSD 画面

■ ロックを解除する

OSD が表示されている状態で、「1 ↔ 2/RESET」ボタンまたは「INPUT/RESET」ボタ ンを押しながら「+」ボタンを押すとロックが解除されます。

#### HOT KEY (ホットキー機能)

OSD 画面が表示されていないとき各ボタンを押すことで直接調節できます。

「-」ボタンを押すとブライトネス調節画面を表示します。

「+」ボタンを押すと音量調節画面を表示します(本機能はサポートしていません)。

「1 ↔ 2/RESET」ボタンまたは「INPUT/RESET」ボタンを押すと信号入力コネクターを切り 替えられます。使用可能な信号入力コネクターは 1 つだけのため、本機能は使用できません。

### **OSD 機能による画面の調節が必要となる場合**

本ディスプレイは次の表に示す種類のタイミングの自動判別を行い画面情報を設定しますの で、システム装置に接続すると、自動的に適切な画面を表示します。ただし、システム装置に よっては画面にちらつきやにじみが生じることがあります。また、入力信号によってはうまく 表示されないこともあります。その場合は[「画面調節\(OSD 機能\)」P.17](#page-34-0) を参照し、画面調節 を行ってください。この場合、調節後の画面情報が記憶されます。

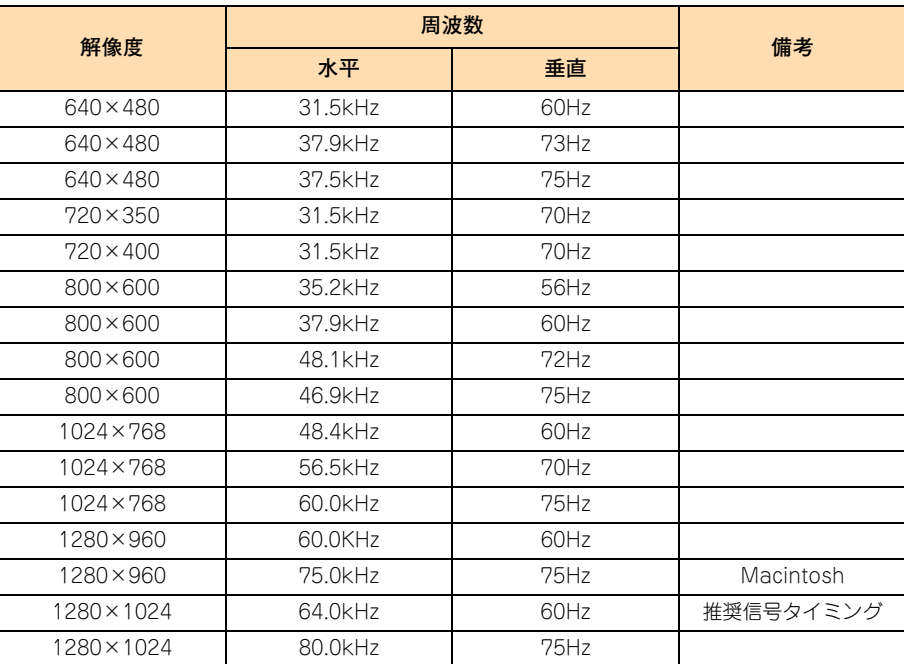

- 入力信号の識別は、水平周波数・垂直周波数・同期信号極性・同期信号タイプにより行って います。
- 本ディスプレイは 10 種類のタイミングを記憶できる機能があります (ユーザーメモリー機 能)。記憶させたい信号を入力し、OSD 機能でお好みの画面に調節するとタイミングおよび 画面情報が自動的に記憶されます。
- 「オールリセット」を実行するとすべてのユーザーメモリーに記憶された値が消去されます。
- 本ディスプレイの周波数は水平周波数:31.5 ~ 81.0kHz、垂直周波数:56 ~ 76Hz または 50 ~ 75Hz(2020 年 11 月以降出荷品)対応となっていますが、この範囲内であっても入 力信号によっては正しく表示できない場合があります。 この場合は、システム装置の周波数、または解像度を変更してください。
- インターレース信号には対応していません。
- 複合同期信号、シンクオングリーン信号には対応していません。

 $\bullet\bullet\bullet$ 補足

解像度 1280×1024 以外の信号を入力した場合、文字がにじんだり 図形が歪んだりすることがあります。

 $-$  MEMO  $-$ 

- - - - - - - - - - -------------------------------------------------------------

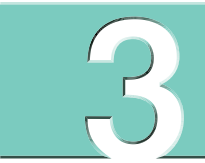

## <span id="page-42-0"></span>**困ったときには**

**この章では、ディスプレイが正常に動作しないときの対処方法を説明します。**

[こんな状態のときには ........................................................................................26](#page-43-0)

## <span id="page-43-0"></span>**こんな状態のときには**

ご使用の際に不具合が生じた場合、次の項目をチェックしてください。

#### **表示されないときは**

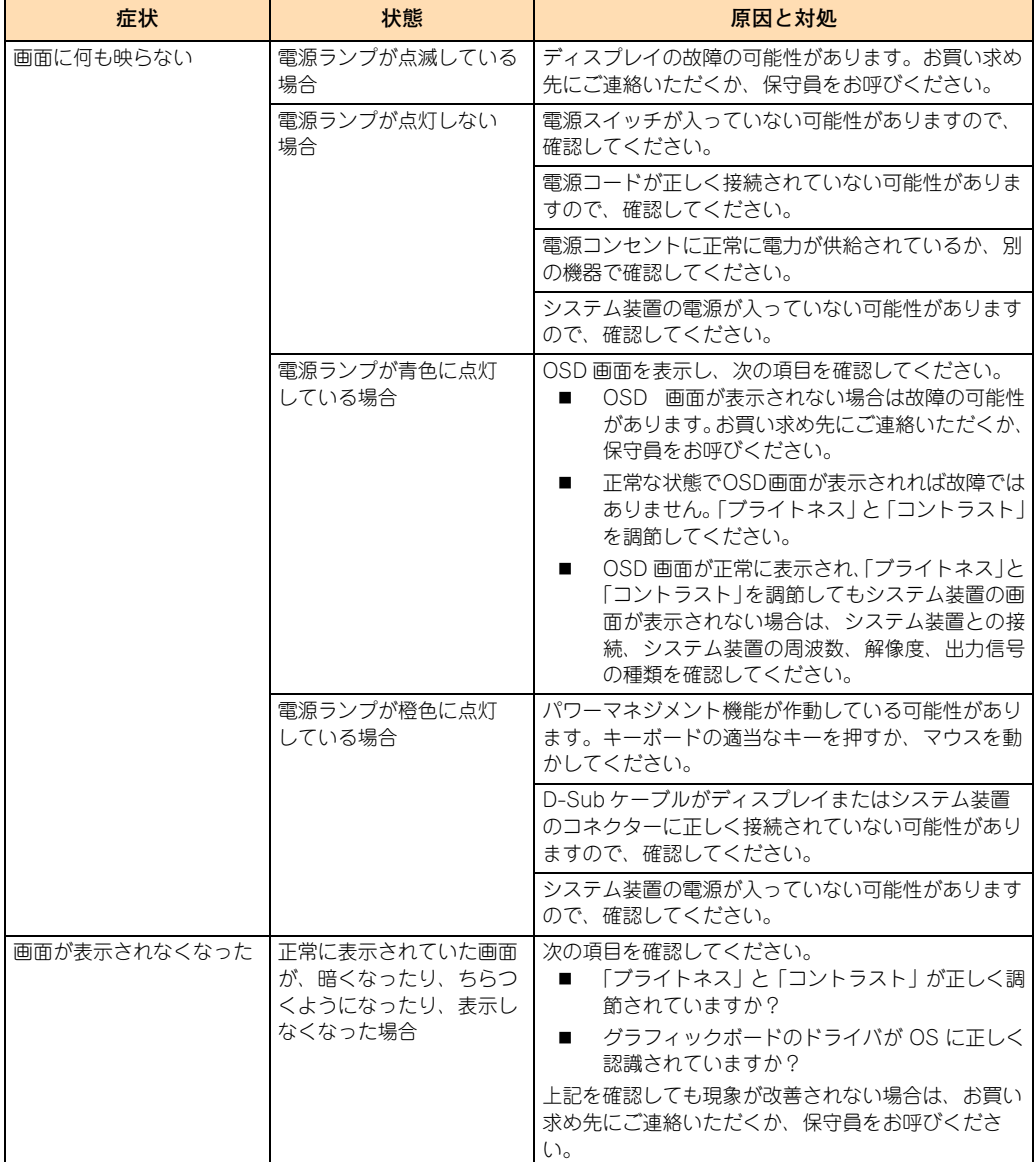

<u>. . . . . . . . . .</u>

 $\sim$   $\sim$   $\sim$ 

#### **表示がおかしいときは**

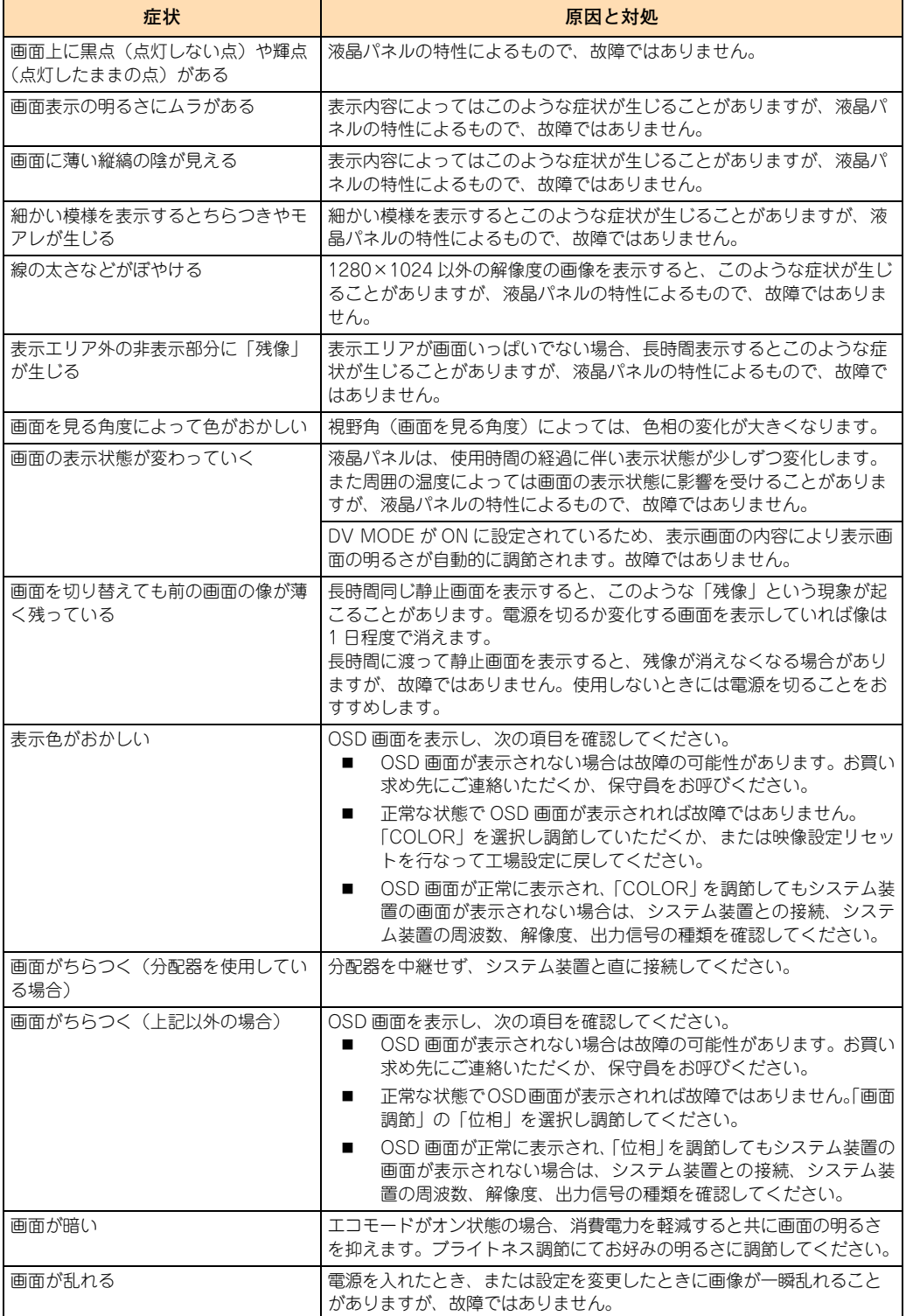

#### **案内画面/注意画面が表示されたら**

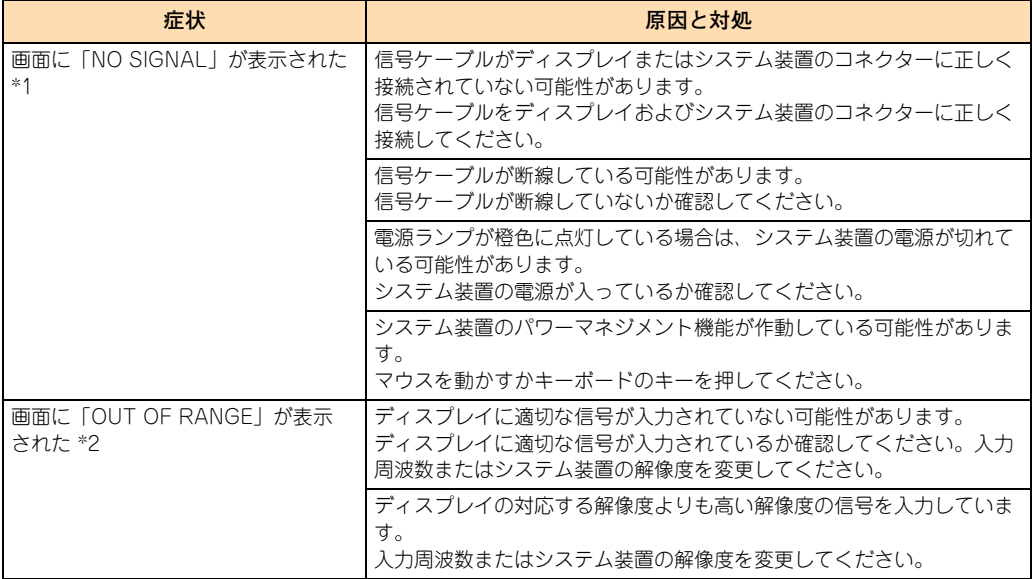

------------------------

\*1 システム装置によっては、解像度や入力周波数を変更しても正規の信号がすぐに出力されないため、注意画面が表示されること がありますが、しばらく待って画面が正常に表示されれば、入力信号は適正です。

\*2 システム装置によっては電源を入れても正規の信号がすぐに出力されないため、注意画面が表示されることがありますが、しば らく待って画面が正常に表示されれば入力信号の周波数は適正です。

#### **その他**

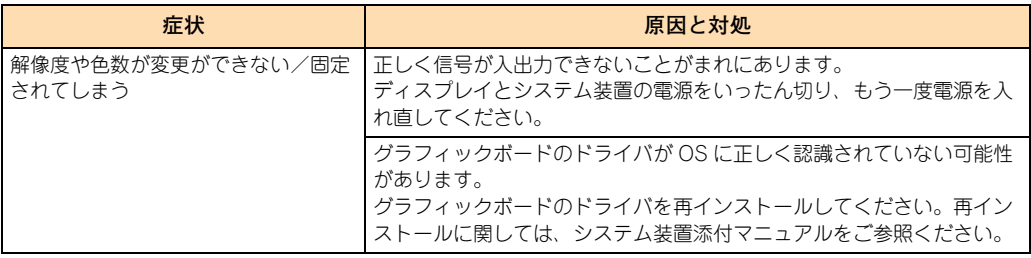

. . . . . . . . . . . .

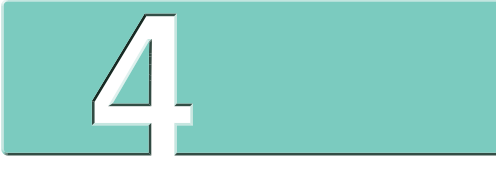

## <span id="page-46-0"></span>お手入れと交換品

この章では、日常のお手入れ方法や交換が必要となる有寿命部品について説明します。

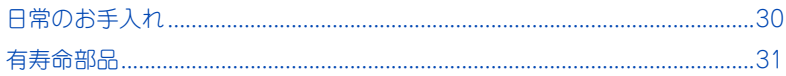

## <span id="page-47-4"></span><span id="page-47-2"></span>**日常のお手入れ**

ディスプレイの日常のお手入れについて説明します。 なお、お手入れ時に異常がありましたら、お買い求め先にご連絡いただ くか、保守員をお呼びください。

## <span id="page-47-3"></span><span id="page-47-0"></span>**お手入れのしかた**

#### **通知**

- <span id="page-47-1"></span>**■ ディスプレイのお手入れは、電源を切り、電源コードを抜いた状態で行ってください。故障の原 因となります。**
- **水などをディスプレイにかけないでください。また、水分を含んだ布などで拭かないでください。 どちらも故障の原因となります。**
- ディスプレイのほこりは、掃除機や乾いた布で取り除いてください。汚れは、乾いた柔 らかい布で拭き取ってください。汚れがひどいときや油による汚れは、水や中性洗剤に 浸して固く絞った布で軽く拭き取り、乾いた布で仕上げてください。
- 電源コードの電源プラグのほこりは乾いた布で取り除いてください。また、電源プラグ のほこりは 6 か月に一度、定期的に取り除いてください。
- 次の洗剤などは塗装を痛めますので使用しないでください。
	- アルカリ性洗剤
	- アルコール系洗剤
	- みがき粉
	- 粉石鹸
	- カーワックス類
- ベンジンやシンナーなどの薬品を使ったり、殺虫剤をかけると、変形または変色するこ とがあります。
- ゴムやビニール製品などを長時間接触したままにしないでください。変質したり、塗装 がはげるなどの原因になります。
- 化学ぞうきんを使うときは、その注意書きにしたがってください。
- 液晶パネル表面は傷つきやすいので、硬いもの(鉛筆など)で押したりこすったりしな いでください。ティッシュペーパーなどで強くこすっても傷がつきますのでご注意くだ さい。
- 液晶パネル表面にほこりがたまった場合は、乾いた柔らかい布で表示面を軽く拭き取っ てください。落ちにくい汚れの場合は、市販の液晶画面用クリーナーを少量つけ拭き取っ てください。このときクリーナーが流れ落ちてディスプレイ内部に入らないようにご注 意ください。

## 4 お手入れと交換品 **お手入れと交換品**

## <span id="page-48-2"></span><span id="page-48-0"></span>**有寿命部品**

本ディスプレイは、5 年(1 日 8 時間、1 か月 25 日)の寿命を想定し 設計しております。 ディスプレイの部品の中には、使用しているうちに劣化・消耗する有寿 命部品が含まれています。

**通知**

<span id="page-48-1"></span>**ディスプレイに使用しているアルミ電解コンデンサは寿命があり、寿命を超えて使用すると電解液の 漏れまたは枯渇により発煙や異臭の原因となることがあります。**

**これらの危険を避けるために、有寿命部品について、設計寿命を超える場合には交換してください。**

ディスプレイは本体そのものが有寿命部品の交換単位となります。 寿命部品の交換については有償となりますので、お買い求め先または保守会社にご連絡ください。

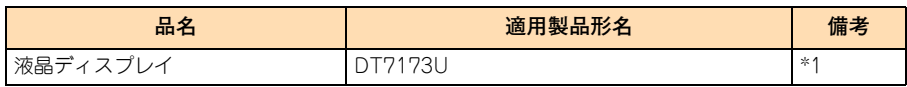

\*1[「設置環境」P.3](#page-20-0) で規定された設置環境で使用した場合、通電による寿命時間(目安)は約 12,000 時間です。 1 日 8 時間、1 か月 25 日の通電稼働をしたとき、寿命は約 5 年となります。 上記の環境条件を超えて使用した場合、故障の原因となったり、寿命が短くなったりします。

 $-$  MEMO  $-$ 

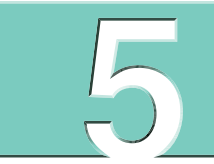

## <span id="page-50-0"></span>仕様と付録

この章では、ディスプレイの仕様と、アームを使う場合の取り付け方法を記載しています。

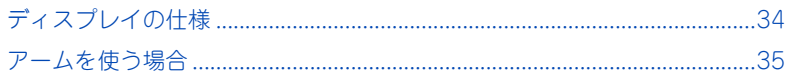

# <span id="page-51-0"></span>**ディスプレイの仕様**

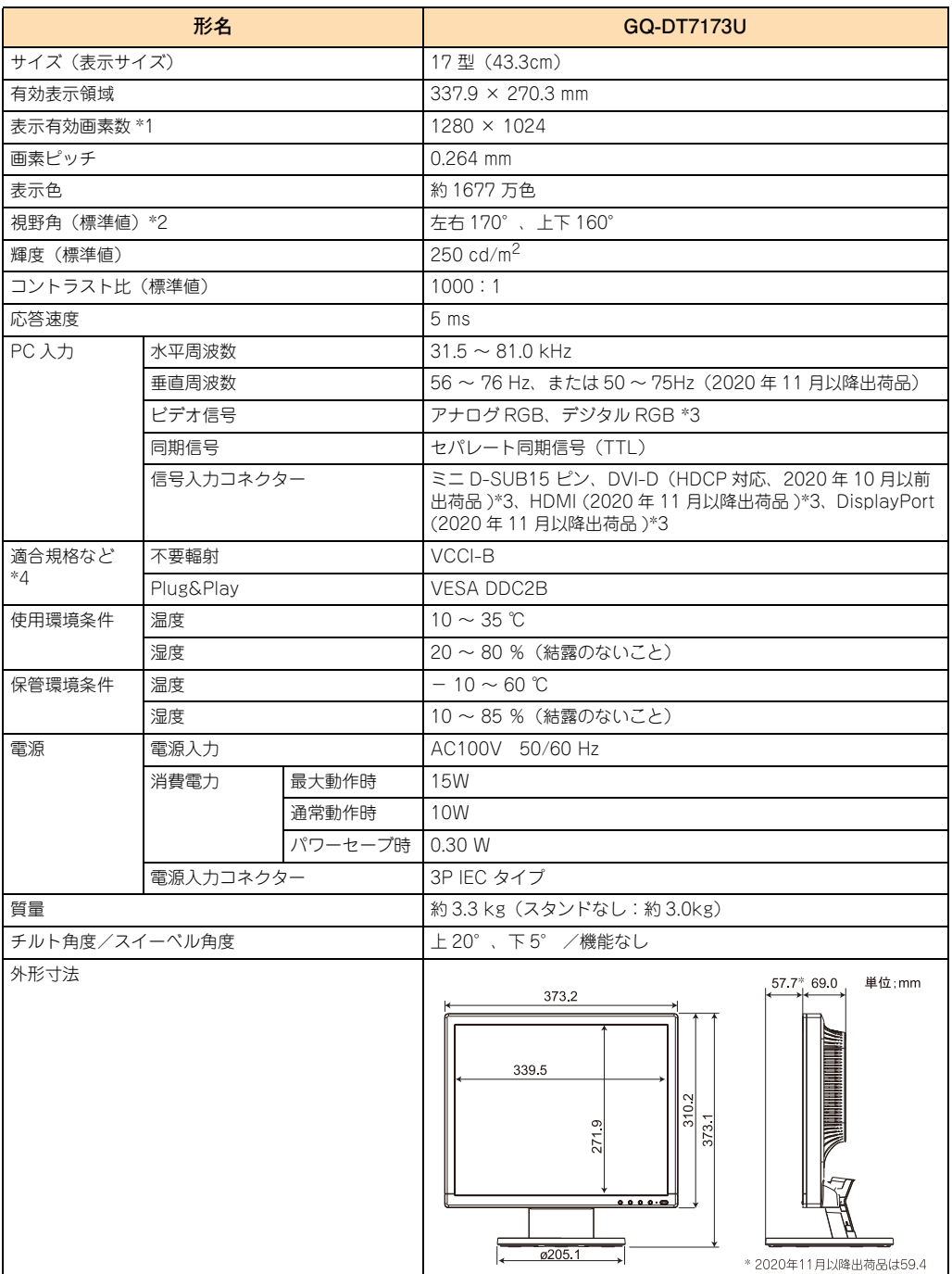

\*1 解像度 1280×1024 以外の信号を入力した場合、信号によって文字がにじんだり図形が歪んだりすることがあります。

\*2 白と黒のコントラスト比が 10 以上に表示できる角度を示します。

\*3 DVI-D コネクター、DisplayPort コネクター、HDMI コネクターを使用したデジタル信号入力はサポートしていません。

\*4 スタンドを取り付けた状態で各種規格要求事項を満足しております。

#### 35

## <span id="page-52-1"></span>**アームを使う場合**

市販のアームを取り付けて使うことができます。アームを取り付ける場 合は、次の条件に合ったアームをご使用ください。 なお、アームに付属のマニュアルもあわせてご参照ください。

- VESA マウントインタフェース 100mm 規格に適合している
- ディスプレイを取り付けても、外れたり倒れたりしない
- 手で動かした位置に止まる
- 前後に動かすことができる

補足 アーム固定用ネジ穴間隔は 100 × 100mm です。

### <span id="page-52-2"></span>**アームの取り付け**

 $\bullet\bullet\bullet$ 

アームの取り付けは、次の手順で行います。

1 ディスプレイ、システム装置および周辺機器の電源を切ってから、D-Sub ケーブル、 電源コードを取り外します。

スタンドと床が平行になるように、平らで安定した場所に柔らかい布を敷き、液晶パネ ルを下向きにして置きます。

<span id="page-52-0"></span>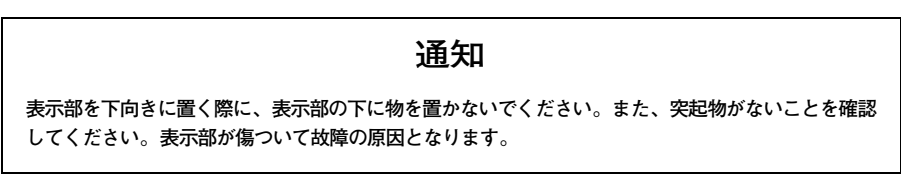

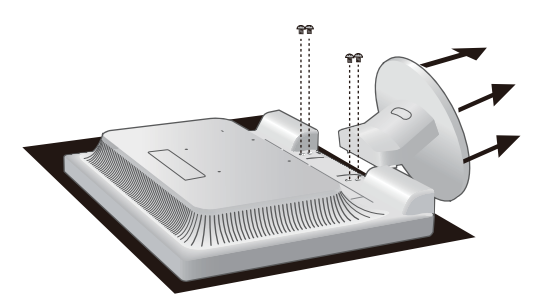

2 スタンドを取り付けている4本のネジを取り外し、スタンドを引き抜きます。

3 緩み止めスプリングワッシャ付きネジ M4-12 を使って、アームを取り付けます。

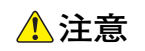

- <span id="page-53-0"></span>**■** アームの取り付けは確実に行ってください。外れたり倒れたりして、けがやディスプレイの故障 **の原因となります。万一落下した場合は、電源プラグをコンセントから抜いてお問い合わせ先に ご連絡ください。そのまま使用すると感電やディスプレイの故障の原因となります。**
- **アームを固定するネジは、緩み止めスプリングワッシャ付きネジ M4-12を使用してください。 その他のネジを使用すると絶縁が確保されず、感電やディスプレイの故障の原因となります。 また、落下による故障の原因となります。**

<span id="page-53-1"></span>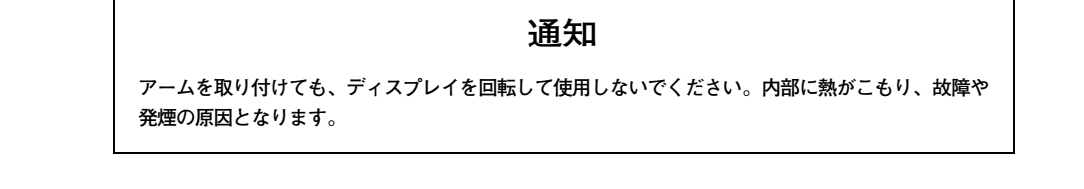

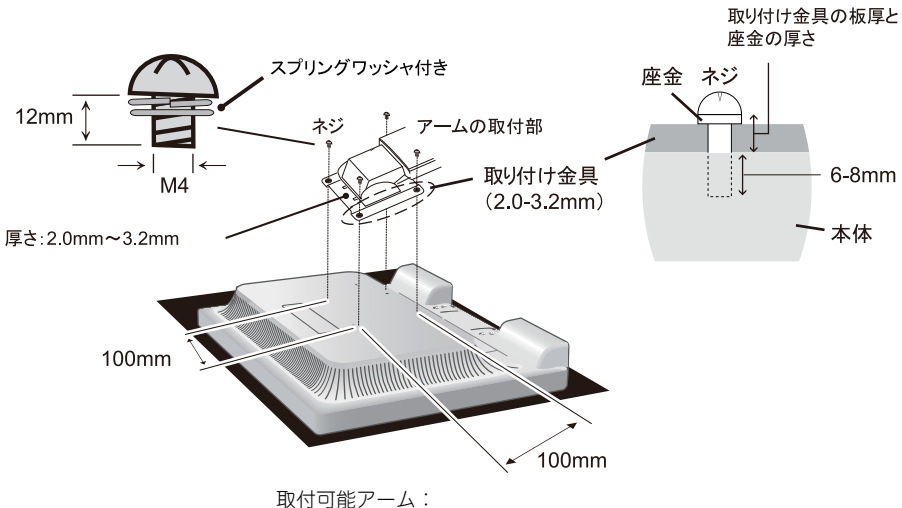

 取付部厚み 2.0mm ~ 3.2mm VESA 規格準拠 100mm ピッチ

ネジ緩み防止のためすべてのネジをしっかりと締めてください。 (ただし、締めつけすぎるとネジが壊れることがあります。 98 ~ 137N・cm が適切な締め付けトルクです。)

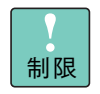

アームにディスプレイを取り付ける際は、先にアームを固定する台 に取り付けてから、ディスプレイの取り付けを行ってください。

ネジを締めつける際はつけ忘れに注意し、すべてのネジをしっかり と締めつけてください。

以上でアームの取り付けは終了です。

なお、スタンドを取り付ける場合は、逆の手順で行います。その際はスタンドを取り付けてい たネジを使ってください。ネジを締めつける際はつけ忘れに注意し、すべてのネジをしっかり と締めつけてください。

#### **通知**

<span id="page-54-0"></span>**スタンドの取り付けに指定以外のネジを使用しないでください。ディスプレイが故障するおそれがあ ります。**

## 日立アドバンストサーバ HA8000 シリーズ 17 型カラー液晶ディスプレイ 取扱説明書

**GQ-DT7173U**

初 版 2014 年 8 月 第 4 版 2020 年 9 月

無断転載を禁止します。

## @ 株式会社 日立製作所

〒100-8280 東京都千代田区丸の内一丁目6番6号

<http://www.hitachi.co.jp>

■生紙 このマニュアルは再生紙を使用しています。

GQDT7173U-4